Springhead Users Manual

Yuichi Tazaki

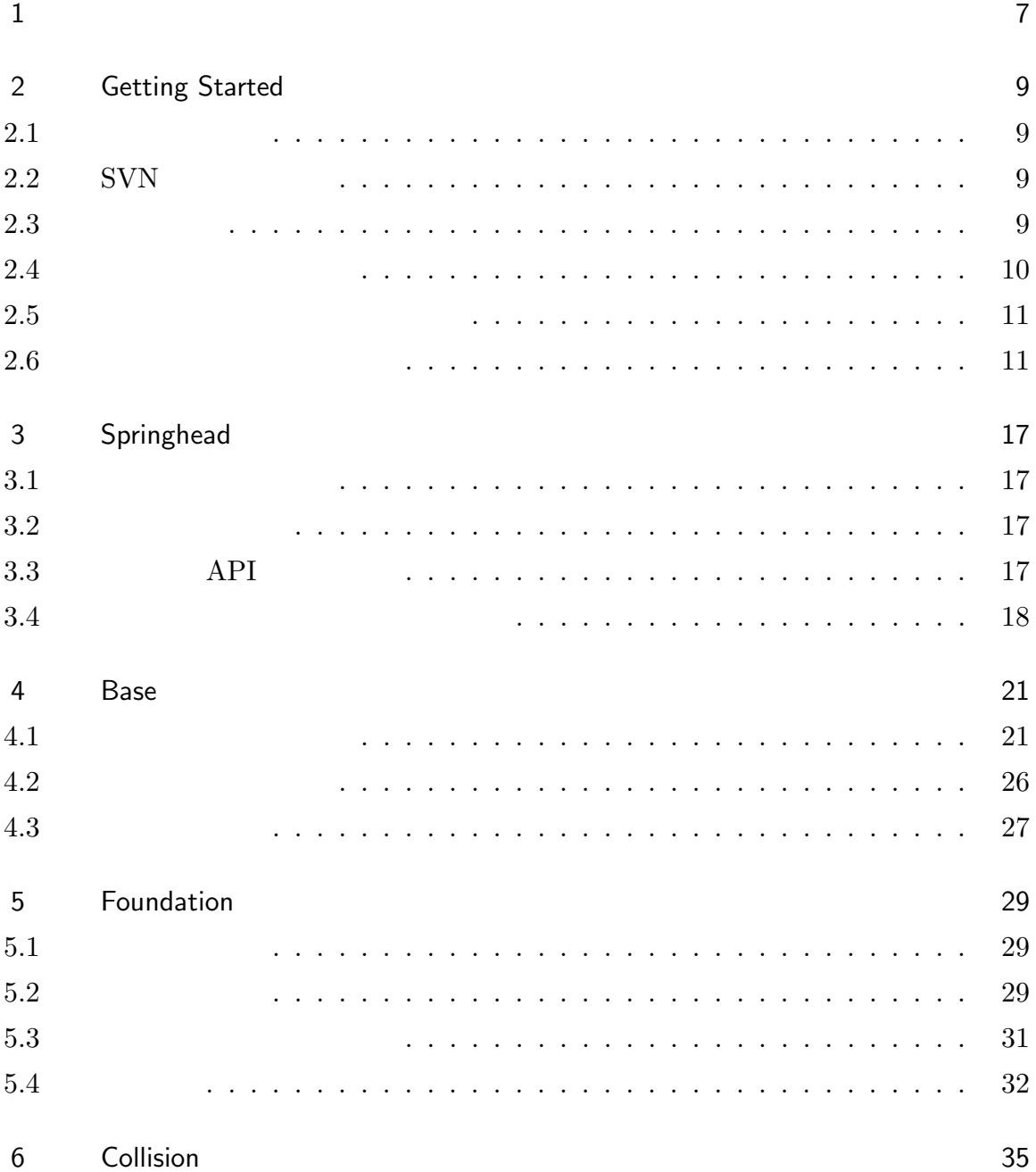

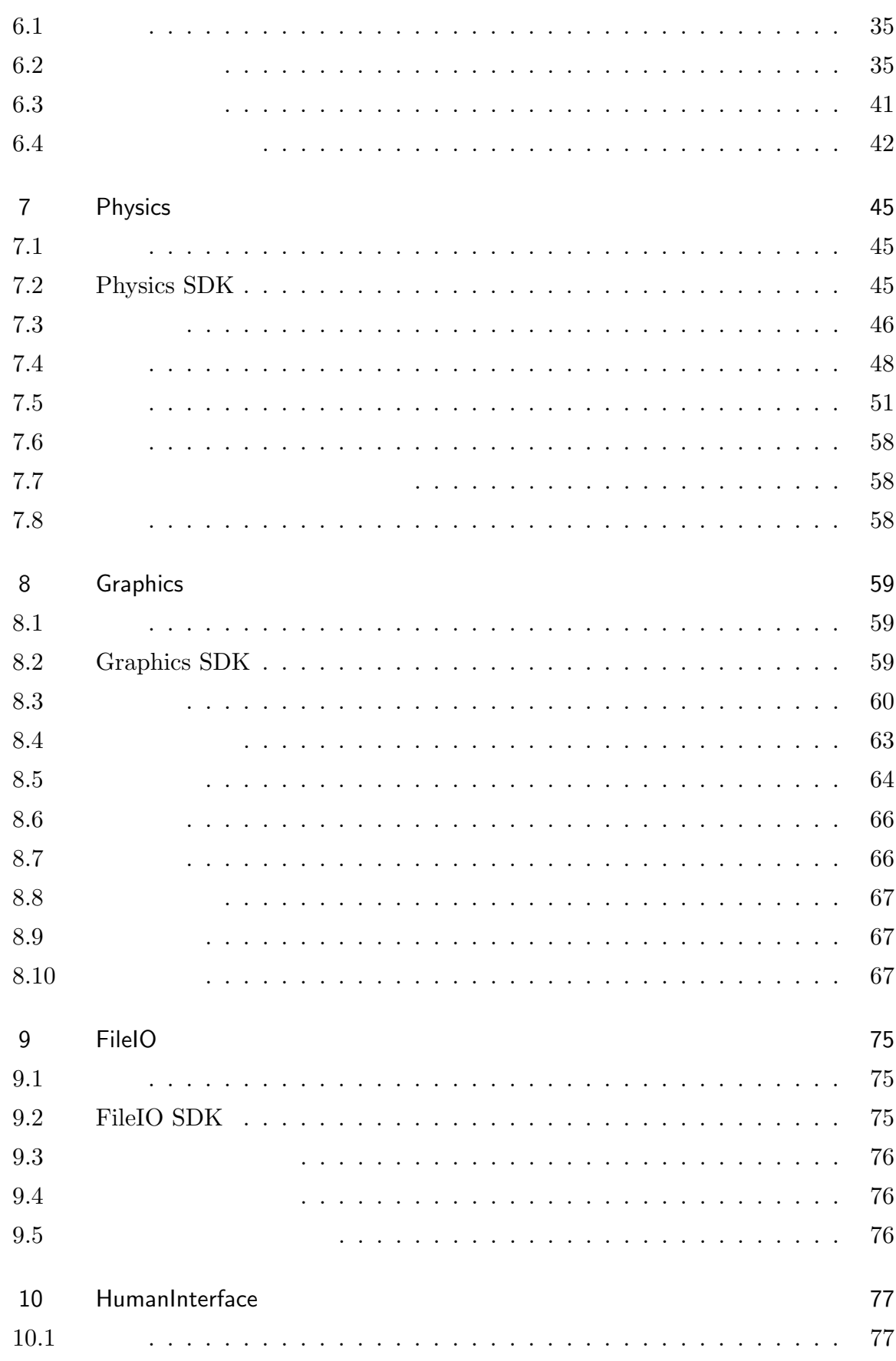

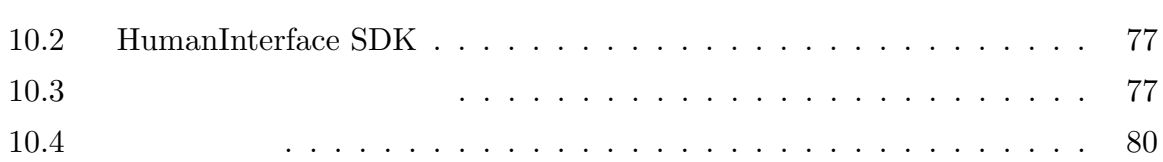

<u> 1980 - Johann Barn, fransk politik (f. 1980)</u>

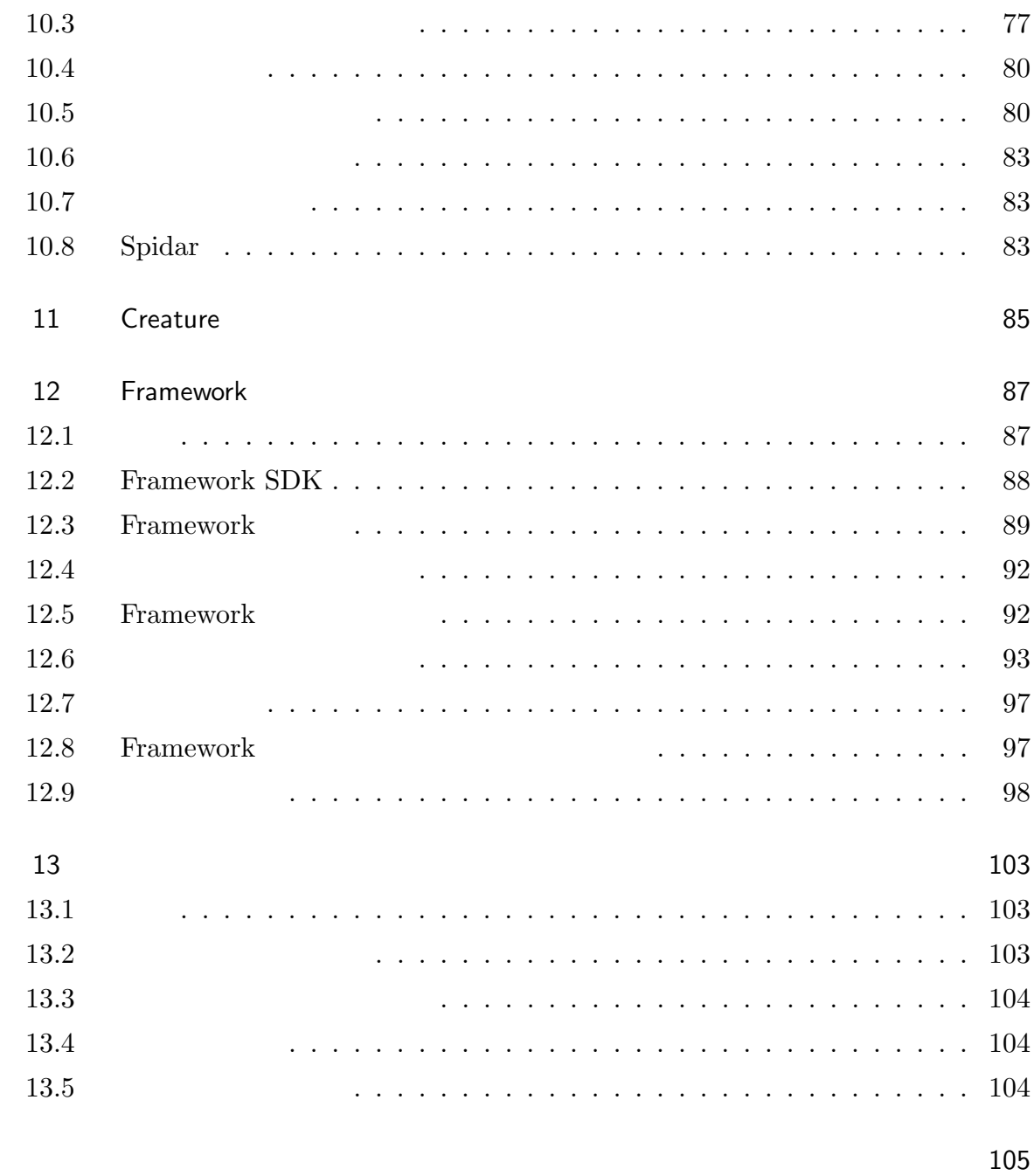

Springhead

 $C++$ 

 ${\rm Springhead}$ 

1

# Getting Started

Springhead

 $2.1$ 

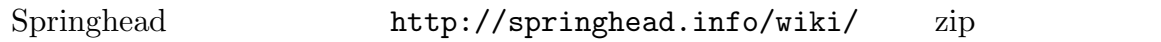

Subversion

## $2.2$  SVN

 ${\rm Springhead}\quad\ {\rm Subversion}$ Springhead Subversion

http://springhead.info/spr2/Springhead2/trunk

## 2.3 開発環境

Springhead Windows, Max, Unix Windows Visual Studio

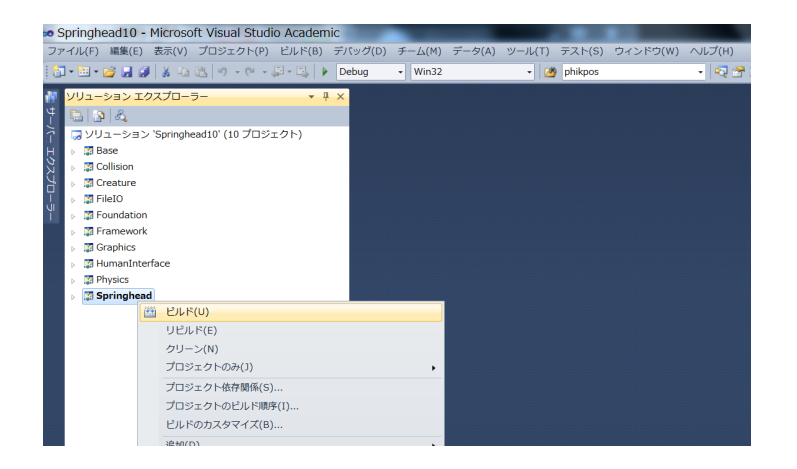

Fig. 2.1 Building the library

 $Windows + Visual Studio$ Windows Visual Studio 000 Windows XP/Vista/7, Visual Studio  $2008/2010$ 

### $2.4$

 $Springhead$  Springhead Springhead Springhead

C:\Springhead2 Visual

Studio <sub>control</sub> to the value of  $\mathcal{S}$ 

C:\Springhead2\src\Springhead\*\*.sln

\*\* Visual Studio 0010 Visual Studio 0010 Springhead10.sln Visual Studio 2008 Springhead9.sln

> Fig. 2.1 Springhead C:\Springhead2\lib\win32\

Springhead\*\*.lib

 $Table 2.1$ 

Table 2.1 Build configurations

| Release    | multithread             | Springhead**.lib   |
|------------|-------------------------|--------------------|
| Debug      | multithread, Debug      | Springhead**D.lib  |
| ReleaseDLL | multithread, DLL        | Springhead**M.lib  |
| DebugDLL   | multithread, Debug, DLL | Springhead**MD.lib |

 $2.5$ 

#### C:\Springhead2\src\Samples\All\*\*.sln

#### C:\Springhead2\lib\win32\Springhead\*\*.lib

Physics/BoxStack Physics/Joints

 $2.6$ 

Springhead

Visual Studio  $2010$ 

Visual C++ Win32

main.cpp

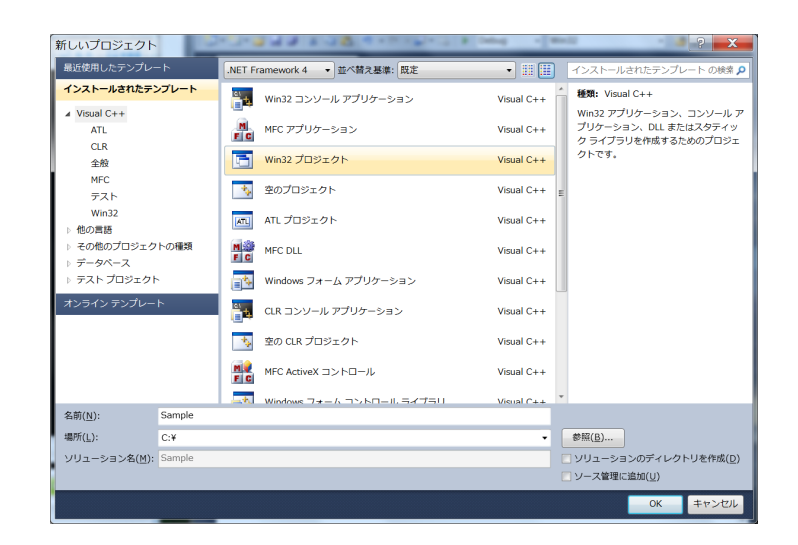

Fig. 2.2 Create new project

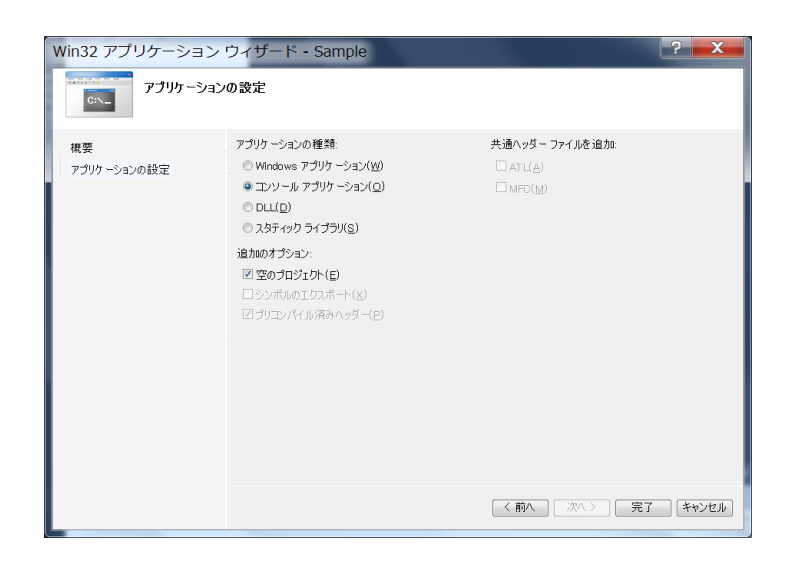

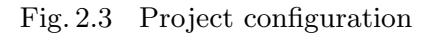

 $\text{main.cpp}$  Table 2.2 Spring-

head  $\bf{R}$ 

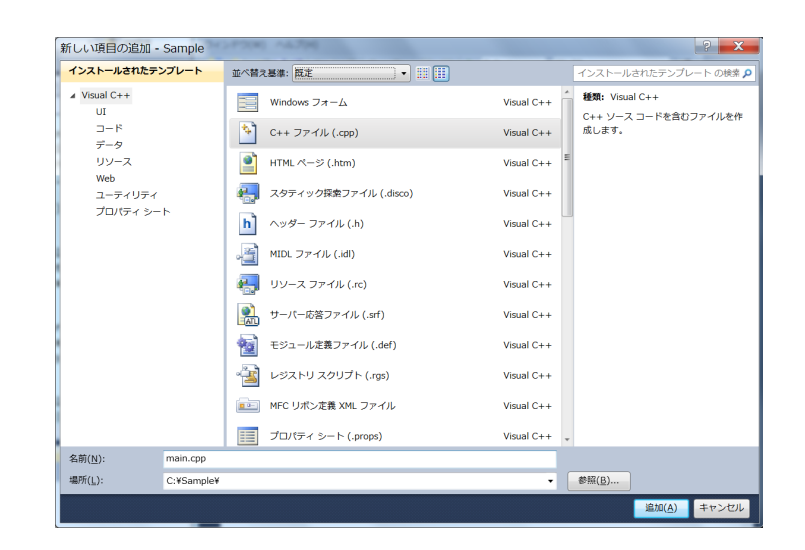

Fig. 2.4 Create source file

| 追加のインクルードディレクトリ<br>#using 参照の解決<br>デバッグ情報の形式<br>共通言語ランタイム サポート<br>著作権情報の非表示<br>警告レベル<br>警告をエラーとして扱う<br>複数プロセッサによるコンパイル<br>アヤンブラー リストに Unicode を使用する | C:¥Springhead2¥include<br>はい (/nologo)<br>Level3 (/W3)<br>いいえ (/WX-) | ۰                                                                   |
|----------------------------------------------------------------------------------------------------|----------------------------------------------------------------------|---------------------------------------------------------------------|
|                                                                                                    |                                                                      |                                                                     |
|                                                                                                    |                                                                      |                                                                     |
|                                                                                                    |                                                                      |                                                                     |
|                                                                                                    |                                                                      |                                                                     |
|                                                                                                    |                                                                      |                                                                     |
|                                                                                                    |                                                                      |                                                                     |
|                                                                                                    |                                                                      |                                                                     |
|                                                                                                    |                                                                      |                                                                     |
|                                                                                                    |                                                                      |                                                                     |
|                                                                                                    |                                                                      |                                                                     |
|                                                                                                    |                                                                      |                                                                     |
|                                                                                                    |                                                                      |                                                                     |
|                                                                                                    |                                                                      |                                                                     |
|                                                                                                    |                                                                      |                                                                     |
|                                                                                                    |                                                                      |                                                                     |
|                                                                                                    |                                                                      |                                                                     |
|                                                                                                    |                                                                      |                                                                     |
|                                                                                                    |                                                                      |                                                                     |
|                                                                                                    |                                                                      |                                                                     |
|                                                                                                    |                                                                      |                                                                     |
|                                                                                                    |                                                                      |                                                                     |
|                                                                                                    |                                                                      |                                                                     |
|                                                                                                    |                                                                      |                                                                     |
|                                                                                                    |                                                                      |                                                                     |
|                                                                                                    |                                                                      |                                                                     |
|                                                                                                    |                                                                      |                                                                     |
|                                                                                                    |                                                                      | $($ /I[ $$ ]                                                        |
|                                                                                                    |                                                                      |                                                                     |
|                                                                                                    |                                                                      | 適用(A)                                                               |
|                                                                                                    | 追加のインクルード ディレクトリ                                                     | インクルードパスに追加するディレクトリを指定します。複数指定する場合には、セミコロンで区切ってください。<br>OK<br>キャンセル |

Fig. 2.5 Add include path

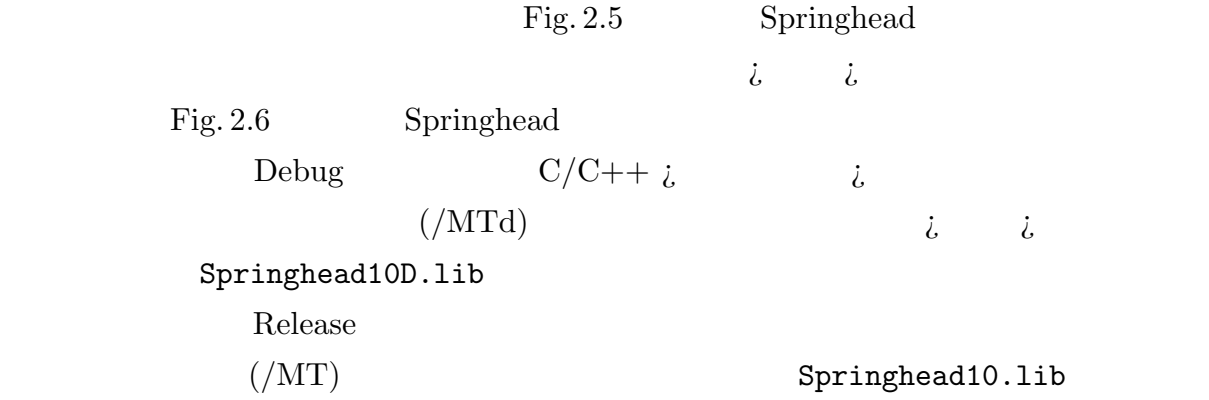

| 構成(C): すべての構成                | ▼ プラットフォーム(P): アクティブ(Win32)                         | 構成マネージャー(Q)<br>۰                      |
|------------------------------|-----------------------------------------------------|---------------------------------------|
| 、共通プロパティ                     | 出力ファイル                                              | \$(OutDir)\$(TargetName)\$(TargetExt) |
| ▲ 構成プロパティ                    | 進行状況の表示                                             | 設定なし                                  |
| 全般                           | パージョン                                               |                                       |
| デバッグ                         | インクリメンタル リンクを有効にする                                  |                                       |
| VC++ディレクトリ                   | 著作権情報の非表示                                           | はい (/NOLOGO)                          |
| $\sqrt{C/C++}$               | インボート ライブラリの無視                                      | いいえ                                   |
| ュリンカー                        | 出力の登録                                               | いいえ                                   |
| 全般                           | ユーザーごとのリダイレクト                                       | いいえ                                   |
| 入力                           | 追加のライブラリ ディレクトリ                                     | C:¥Springhead2¥lib¥win32              |
| マニフェスト ファ                    | ライブラリ依存関係のリンク                                       | はい                                    |
| デバッグ                         | ライブラリ依存関係の入力の使用                                     | いいえ                                   |
| システム                         | リンク ステータス                                           |                                       |
| 最適化.                         | DLL をパインディングしない                                     |                                       |
| 埋め込み IDL                     | リンカー警告をエラーとして扱う                                     |                                       |
| 詳細設定                         | ファイルを強制的に出力                                         |                                       |
| コマンドライン                      | ホットパッチ可能なイメージの作成                                    |                                       |
| 、マニフェスト ツール                  | ヤクションの属性の指定                                         |                                       |
| > XML ドキュメント 5               |                                                     |                                       |
| 、ブラウザー情報                     |                                                     |                                       |
| <b>NPILR イベント</b>            |                                                     |                                       |
| 、カスタム ピルド ステ                 |                                                     |                                       |
|                              |                                                     |                                       |
|                              |                                                     |                                       |
|                              |                                                     |                                       |
|                              |                                                     |                                       |
|                              | 追加のライブラリディレクトリ                                      |                                       |
|                              | 環境のライブラリ パスをユーザーがオーバーライドできるようにします (/LIBPATH:folder) |                                       |
| $-111$<br>$\leftarrow$<br>×. |                                                     |                                       |

Fig. 2.6 Add library path

| 構成(C): Release                             | ▼ プラットフォーム(P): アクティブ(Win32) |                                              | 構成マネージャー(Q)                                   |
|--------------------------------------------|-----------------------------|----------------------------------------------|-----------------------------------------------|
| 、非適プロパティ                                   | 追加の依存ファイル                   | Springhead10.lib: % (AdditionalDependencies) |                                               |
| ▲ 構成プロパティ                                  | すべての既定のライブラリの無視             |                                              |                                               |
| 全般                                         | 特定の既定のライブラリの無視              |                                              |                                               |
| デバッグ                                       | モジュール定義ファイル                 |                                              |                                               |
| VC++ディレクトリ                                 | モジュールをアセンブリに追加              |                                              |                                               |
| $\sqrt{C/C}$ ++                            | マネージ リソース ファイルの埋め込み         |                                              |                                               |
| <b>コリンカー</b>                               | シンボル参照の強制                   |                                              |                                               |
| 全般                                         | DLL の遅延読み込み                 |                                              |                                               |
| 入力                                         | アセンブリ リンク リソース              |                                              |                                               |
|                                            |                             |                                              |                                               |
| マニフェスト ファ<br>Sample プロパティ ページ              |                             |                                              | $\overline{P}$                                |
|                                            |                             |                                              |                                               |
|                                            | ▼ プラットフォーム(P): アクティブ(Win32) |                                              | х<br>構成マネージャー(Q)<br>÷                         |
|                                            | 追加の依存ファイル                   |                                              | Springhead10D.lib: % (AdditionalDependencies) |
|                                            | すべての既定のライブラリの無視             |                                              |                                               |
| 全般                                         | 特定の既定のライブラリの無視              |                                              |                                               |
| デバッグ                                       | モジュール定義ファイル                 |                                              |                                               |
| VC++ディレクトリ                                 | モジュールをアセンブリに追加              |                                              |                                               |
| $\sqrt{C/C}$ ++                            | マネージ リソース ファイルの埋め込み         |                                              |                                               |
| エリンカー                                      | シンボル参照の強制                   |                                              |                                               |
| 構成(C): Debug<br>、非適プロパティ<br>▲構成プロパティ<br>全般 | DLL の遅延読み込み                 |                                              |                                               |

Fig. 2.7 Specify library file

$$
(F7) \t(F5) \tFig. 2.8
$$

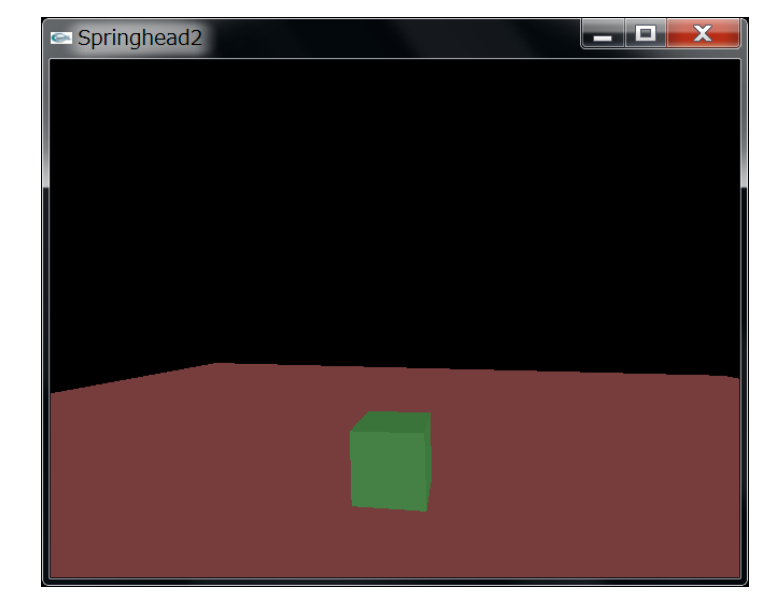

Fig. 2.8 Program running

```
Table 2.2 Simplest program code
```

```
#include <Springhead.h>
#include <Framework/SprFWApp.h>
using namespace Spr;
class MyApp : public FWApp{
public:
   virtual void Init(int argc = 0, char* argv[] = 0){
       FWApp::Init(argc, argv);
       PHSdkIf* phSdk = GetSdk()->GetPHSdk();
       PHSceneIf* phscene = GetSdk()->GetScene()->GetPHScene();
        CDBoxDesc bd;
        /PHSolidIf* floor = phscene->CreateSolid();
        floor->SetDynamical(false);
       bd.boxsize = Vec3f(5.0f, 1.0f, 5.0f);
        floor->AddShape(phSdk->CreateShape(bd));
        floor->SetFramePosition(Vec3d(0, -1.0, 0));
        /PHSolidIf* box = phscene->CreateSolid();
       bd.boxsize = Vec3f(0.2f, 0.2f, 0.2f);
        box->AddShape(phSdk->CreateShape(bd));
        box->SetFramePosition(Vec3d(0.0, 1.0, 0.0));
       GetSdk()->SetDebugMode(true);
   }
} app;
int main(int argc, char* argv[]){
   app.Init(argc, argv);
   app.StartMainLoop();
   return 0;
}
```
# Springhead

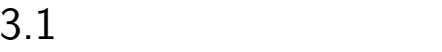

Springhead Fig. 3.1

### $3.2$

 $Springhead$  Table 3.1

Springhead

### 3.3 API

Table 3.1 ( : Physics PHSolid Collision  $\qquad \qquad \text{CDShape)} \qquad \qquad (\quad : \text{ Foundation}$ Object)  $API($  ) and  $API$  (  $+$ ) experimentally define  $\mathcal{L}$ PHSolid::SetMass GRSdk::CreateScene

 $\begin{minipage}{0.9\linewidth} Table 3.2 \end{minipage} \begin{minipage}{0.9\linewidth} \begin{minipage}{0.9\linewidth} \begin{minipage}{0.9\linewidth} \begin{minipage}{0.9\linewidth} \end{minipage} \begin{minipage}{0.9\linewidth} \begin{minipage}{0.9\linewidth} \end{minipage} \end{minipage} \begin{minipage}{0.9\linewidth} \begin{minipage}{0.9\linewidth} \begin{minipage}{0.9\linewidth} \end{minipage} \end{minipage} \begin{minipage}{0.9\linewidth} \begin{minipage}{0.9\linewidth} \begin{minipage}{0.9\linewidth} \end{min$ 

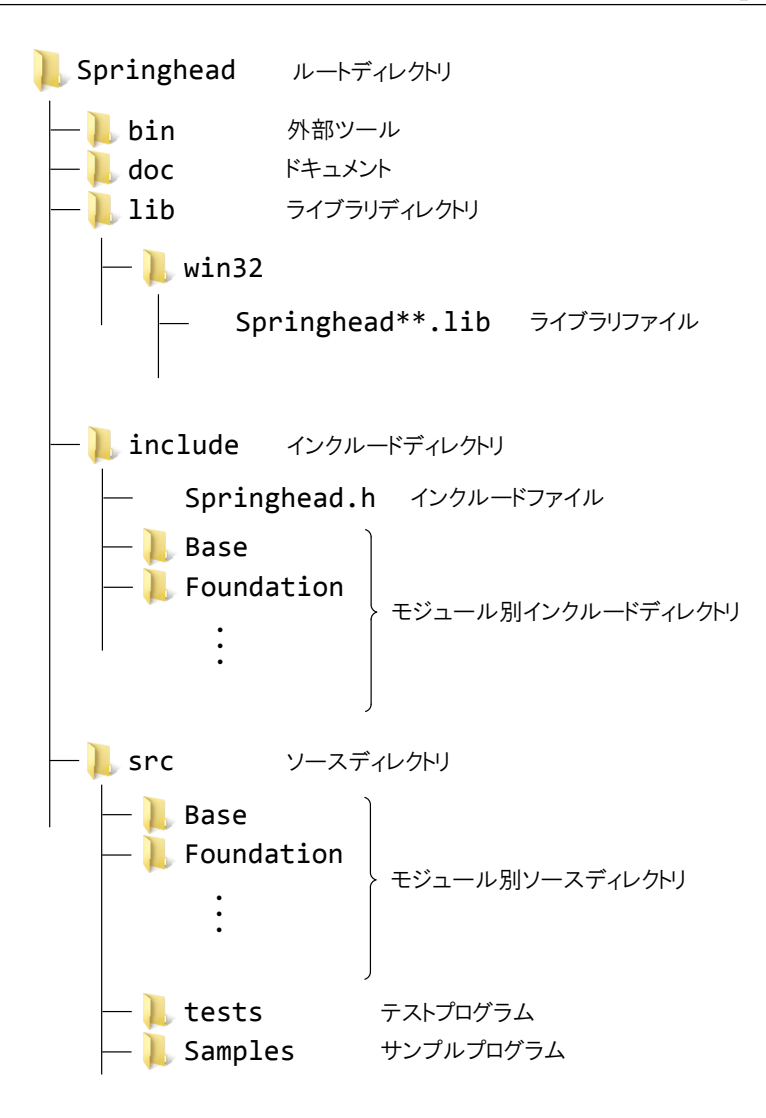

Fig. 3.1 Directory tree of Springhead

### $3.4$

Springhead

Springhead

Base Foundation

**Framework** 

Springhead

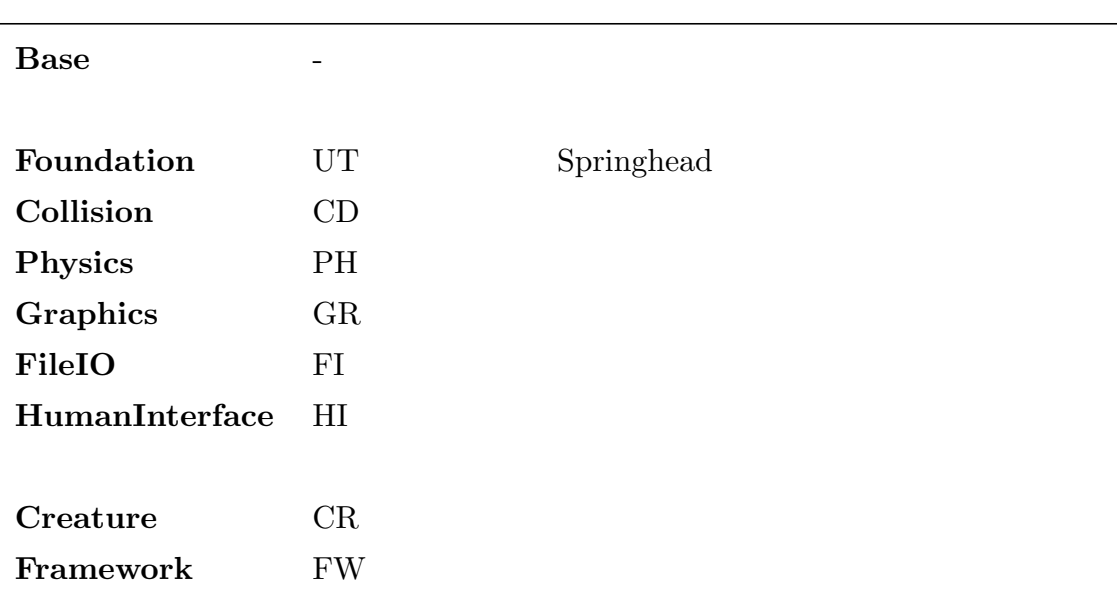

#### Table 3.2 Module dependencies

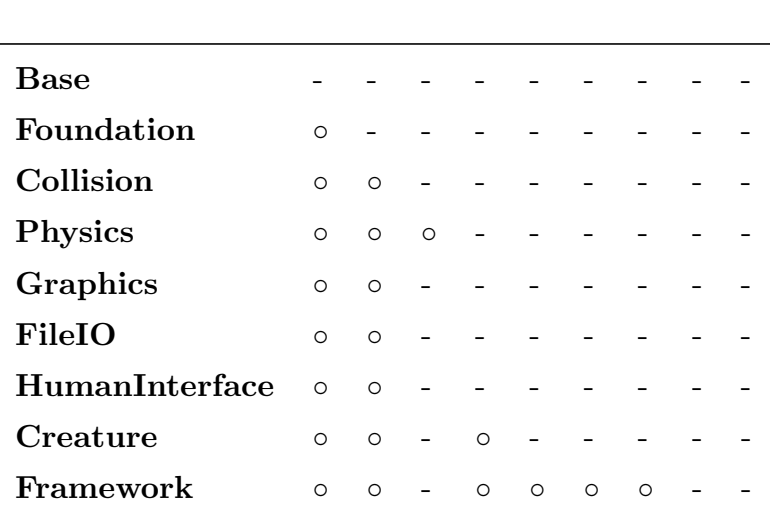

#### Physics PHSolid

// given PHSolidIf\* phScene,

PHSolidDesc desc;

```
desc.\text{mass} = 1.0;PHSolidIf* solid = phScene->CreateSolid(desc);
          PHSolidDesc PHSolid
mass extensively mass controlled to the extensively mass of \mathbb{R}^n.
          CreateSolid CreateSolid CreateSolid CreateSolid 2012
   PHScene PHScene PHScene
PHSceneIf
             CreateSolid PHSolidIf
   solid->SetMass(5.0);
\operatorname{Get}/\operatorname{Set}Springhead
```
delete the state of the state of the state of the state  $\sim$ 

Springhead

# Base

Base  $\overline{a}$ 

## $4.1$

 $Table 4.1$ 

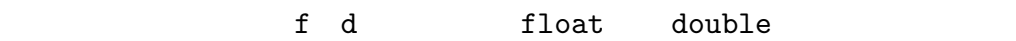

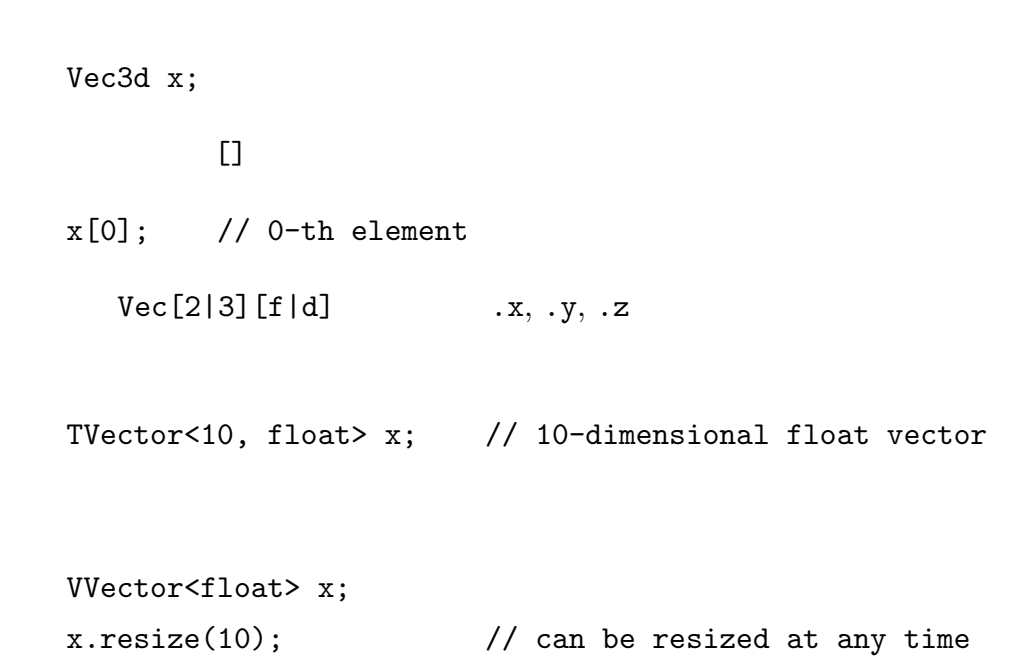

Table 4.1 Matrix and vector classes

| Vec[2 3 4][f d]    |   |  |
|--------------------|---|--|
| Matrix[2 3 4][f d] |   |  |
| Quaternion[f d]    |   |  |
| Affine $[f d]$     |   |  |
| Pose[f d]          | 3 |  |

```
Vec3d a, b, c;
double k;
c = a + b; // addition
a \neq b;
c = a - b; // subtraction
a -= b;
b = k * a; // multiply vector by scalar
a \equiv k;k = x * y; // scalar product
x % y; // vector product (3D vector only)
a.size(); \frac{1}{2} // number of elements
a.norm(); // norm
a.square(); \frac{1}{2} // square of norm
a.unitize(); \frac{1}{2} // normalize
b = a.unit(); // normalized vector
```
で使えます.

```
Matrix3d A;
また、この作品を用います。<br>アクセスは [] <sub>演算子</sub>を用います.
   x[0][1]; // element at 0-th row, 1-th column
   TMatrixCol<2, 3, float> M; // column-oriented 2x3 matrix
   TMatrixRow<2, 3, float> M; // row-oriented 2x3 matrix
   VMatrixCol<float> M;
   M.resize(10, 13); // column-oriented variable matrix
で使えます.
   Matrix3d M;
   Vec3d a, b;
   b = M * a; // multiplication
   M.height(); // number of rows
   M.width(); // number of columns2x2, 3x3
```

```
Matrix2d N;
Matrix3d M;
double theta;
Vec3d axis;
// methods common to Matrix2[f|d] and Matrix3[f|d]
M = \text{Matrix3d}::\text{Zero} (); \frac{1}{2} zero matrix; same as M.clear()
M = Matrix3d::Unit(); // identity matrix
M = \text{Matrix3d}::\text{Diag}(x,y,z); // diagonal matrix
N = Matrix2d::Rot(theta); // rotation in 2D
M = \text{Matrix3d}::Rot(theta, 'x'); // rotation w.r.t. x-axis
                                 // one can specify 'y' and 'z' too
M = Matrix3d::Rot(theta, axis); // rotation along arbitrary vector
 Affine[fld] 4x4Affinef A;
Matrix3f R;
Vec3f p;
R = A.Rot(); // rotation part
p = A.Trn(); // translation part
A = Affinef::Unit(); // identity transformation
A = Affinef::Trn(x, y, z); // translation
A = Affinef::Rot(theta, 'x'); // rotation w.r.t. x-axis// one can specify 'y' and 'z' too
A = Affinef::Rot(theta, axis); // rotation w.r.t. arbitrary axis
```

```
A = Affinef::Scale(x, y, z); // scaling
4\,また、アクセスは、アクセスは、アクセスは、アクセスは、アクセスは、アクセスは、アクセスは、アクセスは、アクセスは、アクセスは、アクセスは、アクセスは、アクセスは
  Quaterniond q;
  q.w; // same as q[0]
  q.x; // same as q[1]
  q.y; // same as q[2]
  q.z; // same as q[3]
  q.V(); \frac{1}{2} // vector composed of x,y,z elements
  Quaterniond q0, q1;
  Vec3d r0, r1;
  q0 * q1; // composition of rotation
  r1 = q * r0; // rotate r0 by q
  q.Axis(); // rotation axis
  q.Theta(); // rotation angle
  q.Conjugate(); // conjugate (reverse rotation)
  Quaterniond y;
  y = q.Conjugated(); // return conjugated quaternion
  y = q.Inv(); // return inverse (normalized conjugate)Matrix3d R;
  q.FromMatrix(R); // conversion from rotation matrix
   q.ToMatrix(R); // conversion to rotation matrix
```

```
Vec3d angle;
q.ToEuler(angle); // to Euler angle
q.FromEuler(angle); // from Euler angle
Vec3d r0, r1;
q.RotationArc(r0, r1); // rotation that maps r0 to r1
```

```
Pose[f|d]
```

```
Posed P;
Vec3d p = P.Pos(); // position component
Quaterniond q = P \cdot 0ri(); // orientation component
```
### $4.2$

```
\overline{0}
```
 $\bf{delta}$ 

UTRefCount を継承しています.スマートポインタはテンプレートクラス UTRef です.

UTRefCount Springhead

class A : public UTRefCount{}; UTRef<A>  $a = new A()$ ; // no need to delete a

## $4.3$

UTString

 $\rm std:string$ 

UTTypeDesc

 ${\hbox{\sc Spr}}$ 

## UTTreeNode

# Foundation

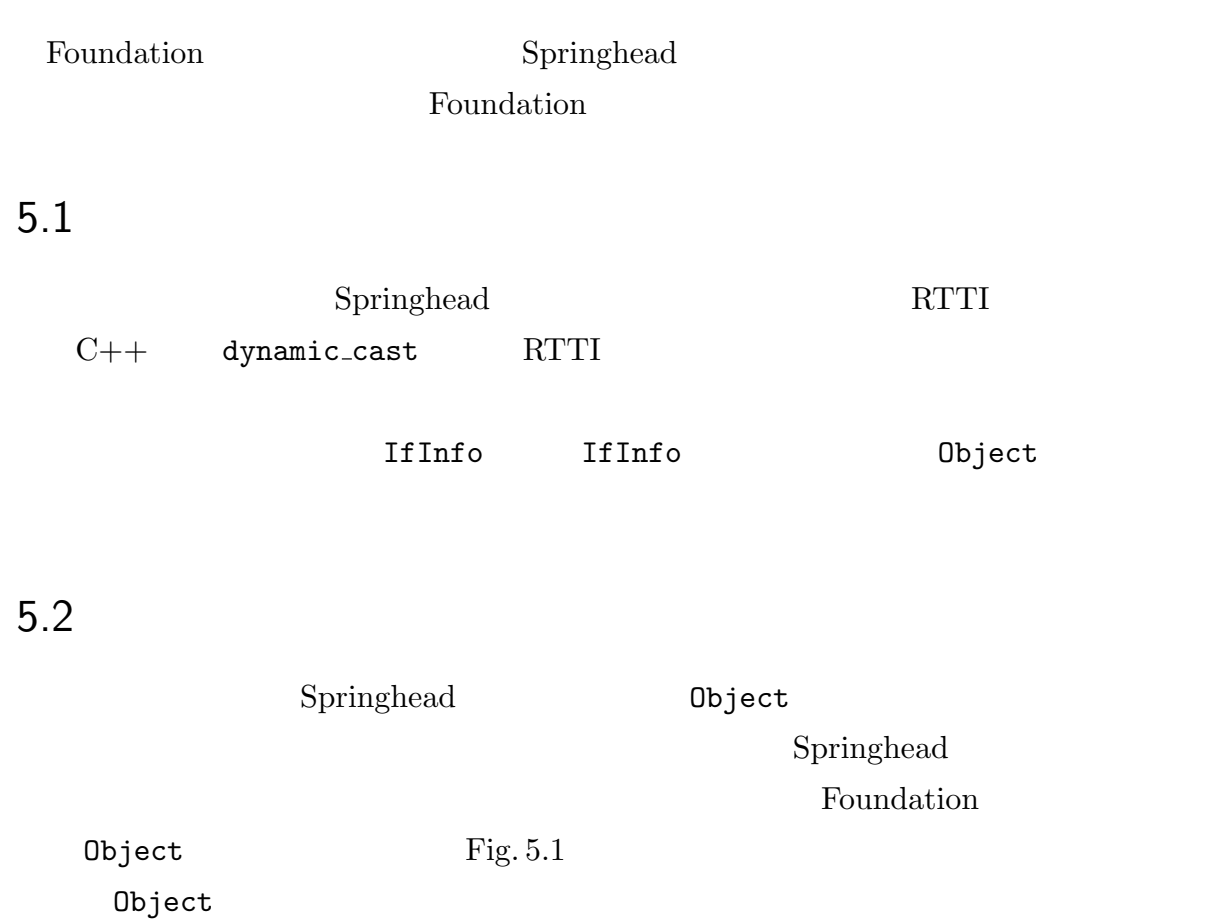

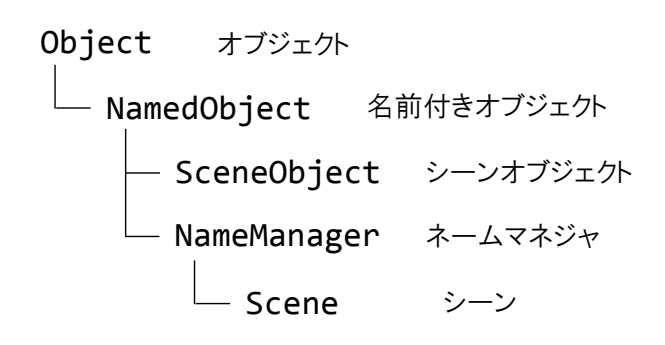

Fig. 5.1 Object class hierarchy

#### ObjectIf

size\_t NChildObject()

ObjectIf\* GetChildObject(size\_t pos) pos

bool AddChildObject(ObjectIf\* o)

**o** ところにはこれには、これは、これは、これはこれには、これはこれには、これはこれには、これはこれには、これはこれには、これはこれは、これはこれは、これはこれには、これはこれは、これはこれは、これはこれには、これはこれは、これはこれは、これはこれは、これはこれは、これはこれは、これはこれはこれは、これはこれは、これはこれは、これはこれは、これはこれはいちゃんでしょう。 false bool DelChildObject(ObjectIf\* o)

オブジェクト o を子オブジェクトから削除する.正しく削除されたら true,それ以外は

false

void Clear();

#### ObjectIf

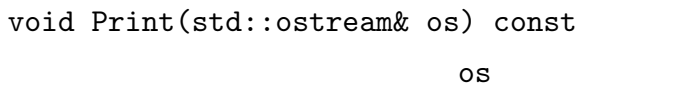

Print **Frint the Solution Contract of the Solution** Print extending the Print extending  $\mathbb{P}$ 

Print ...

NamedObject NamedObject **NamedObject** 

NamedObjectIf

const char\* GetName()

void SetName(const char\* n)

NameManagerIf\* GetNameManager()

 $(PHSolid, GRVisual)$ 

SceneObjectIf

SceneIf\* GetScene()

 $5.3$ 

#### NameManagerIf

```
NamedObjectIf* FindObject(UTString name)
name of the state of the state \alphaNULL
```
シーンはシーンはシーンで、Scene しょうかん Scene (PHScene, GRScene, FWScene ) Scene

#### $5.4$

Foundation UTTimer

#### UTTimerIf\* timer = UTTimerIf::Create();

UTTimer API [Get|Set]Resolution [Get|Set]Interval [Get|Set]Mode [Get|Set]Callback **IsStarted** IsRunning Start Stop Call  $\sim$ 

#### SetMode

MULTIEDIA **THREAD** FRAMEWORK Framework IDLE Framework

Windows windows 3.

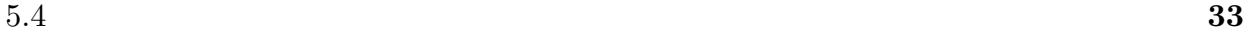

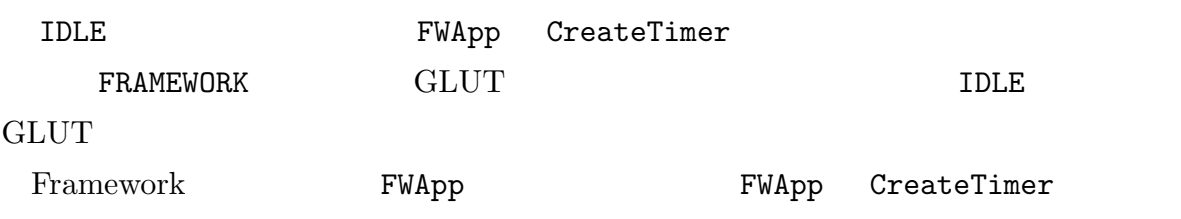

# Collision

## $6.1$

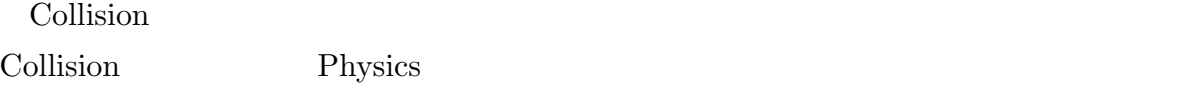

 $\text{Collision}$ 

 $\text{Collision}$  Fig. 6.1 CDShape

## $6.2$

1. 形状を作成する

 $2.$ 

 $3.$ 

// given PHSdkIf\* phSdk

CDBoxDesc desc; desc.boxsize =  $Vec3d(1.0, 1.0, 1.0)$ ;

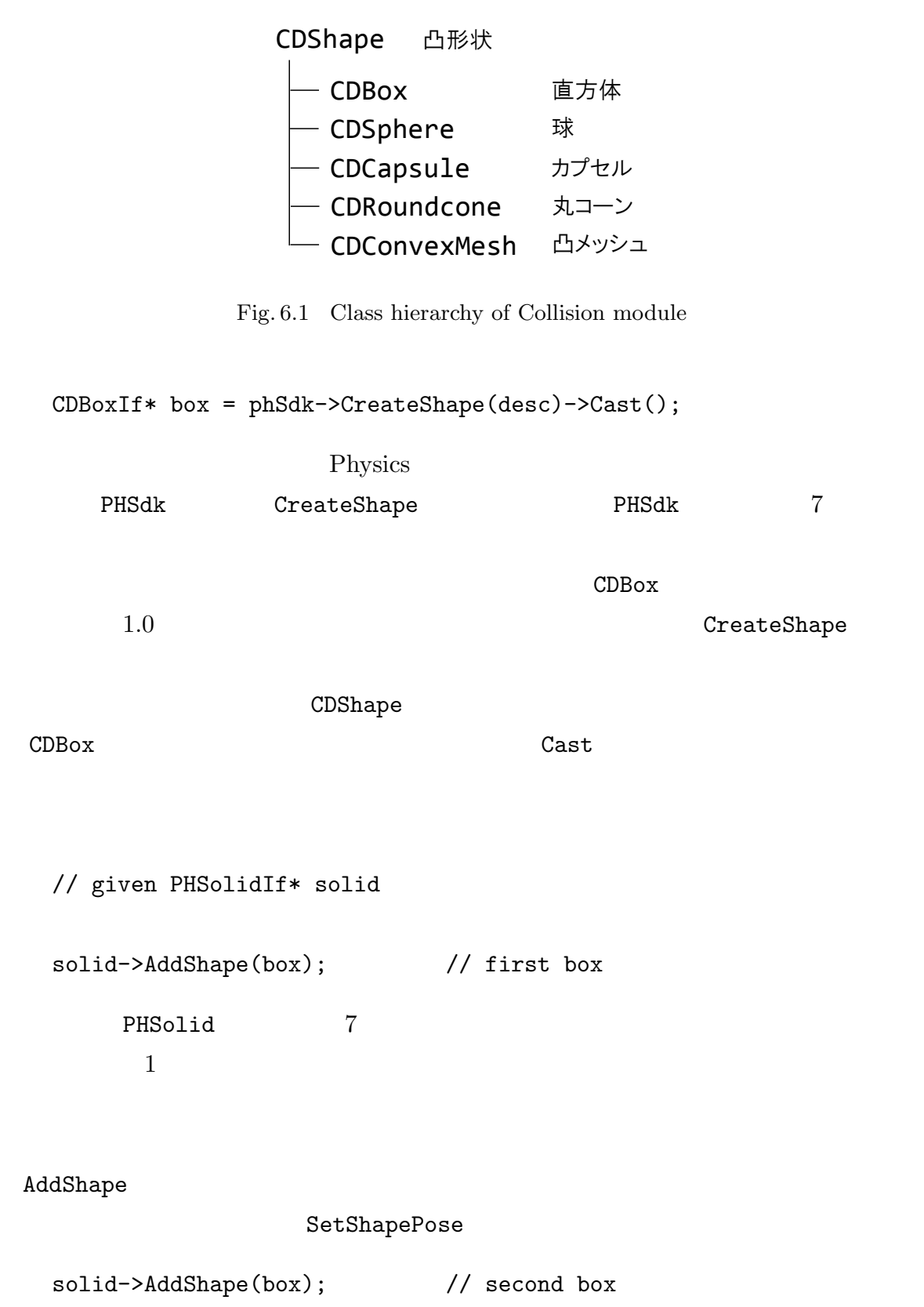

solid->AddShape(box); // third box

// move first shape 1.0 in x-direction
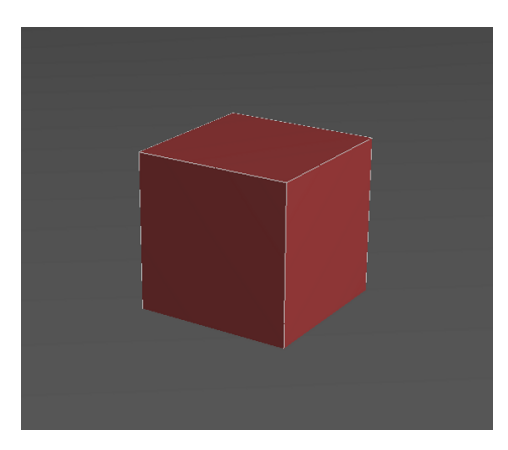

Fig. 6.2 Box geometry

solid->SetShapePose(0, Posed(Vec3d(1.0, 0.0, 0.0), Quaterniond()); // rotate second shape 30 degrees along y-axis solid->SetShapePose(1, Posed(Vec3d(), Quaterniond::Rot(Rad(30.0), 'y'))); SetShapePose 1 and addShape AddShape by AddShape AddShape したい  $0 \qquad {\tt AddShape} \qquad \qquad 1$ GetShapePose Springhead  $(Fig. 6.2)$  CDBox CDBoxDesc Vec3f boxsize CDBoxIf Vec3f GetBoxSize() void SetBoxSize(Vec3f)

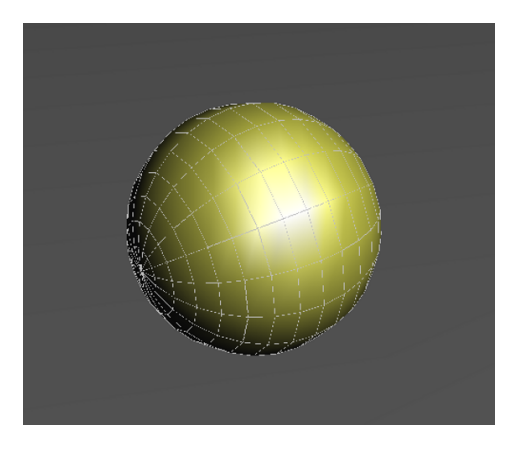

Fig. 6.3 Sphere geometry

 $(Fig. 6.3)$  CDSphere

CDSphereDesc

 $float$   $radius$ 

CDSphereIf

float GetRadius() void SetRadius(float)

 $(Fig. 6.4)$  CDCapsule

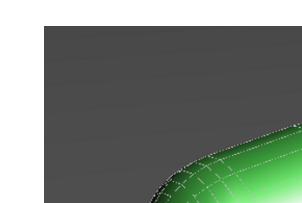

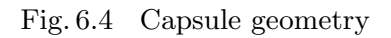

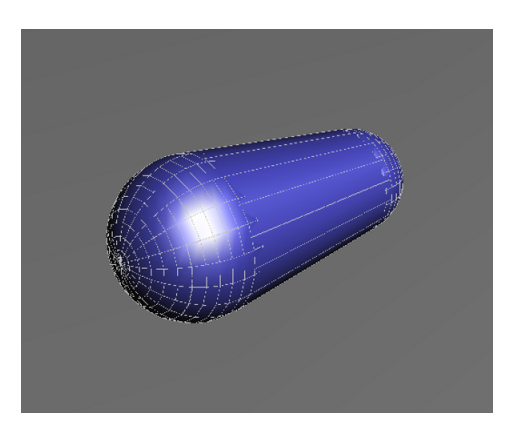

Fig. 6.5 Round cone geometry

#### CDCapsuleDesc

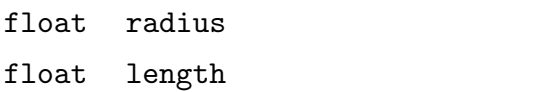

#### CDCapsuleIf

float GetRadius() void SetRadius(float) float GetLength() void SetLength(float)

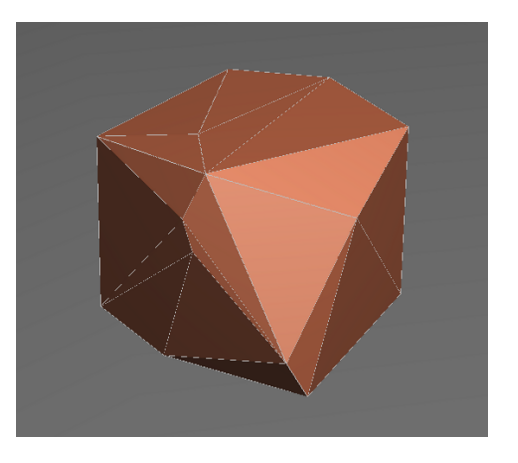

Fig. 6.6 Convex mesh geometry

 $(Fig. 6.5)$  CDRoundCone

CDRoundConeDesc

Vec2f radius

float length

#### CDRoundConeIf

Vec2f GetRadius() void SetRadius(Vec2f) float GetLength() void SetLength(float) void SetWidth(Vec2f)

#### SetWidth

 $(Fig. 6.6)$  CDConvexMesh

#### CDConvexMeshDesc

```
vector<Vec3f> vertices
CDConvexMeshIf
Vec3f* GetVertices()
int NVertex()CDFaceIf* GetFace(int i) <i>i</i>int NFace()
```
CDConvexMeshDesc::vertices

 $\rm CDFace$ 

CDFaceIf

```
int* GetIndices()
int NIndex()
```
NIndex  $3 \t 4$ 

```
// given CDConvexMeshIf* mesh
CDFaceIf* face = mesh->GetFace(0); \frac{1}{2} // get 0-th face
int* idx = face->GetIndices();
Vec3f v = mesh->GetVertices()[idx[0]]; // get 0-th vertex
```
## $6.3$

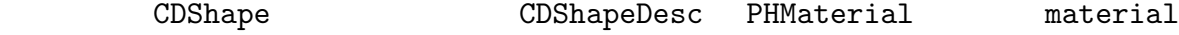

#### PHMaterial

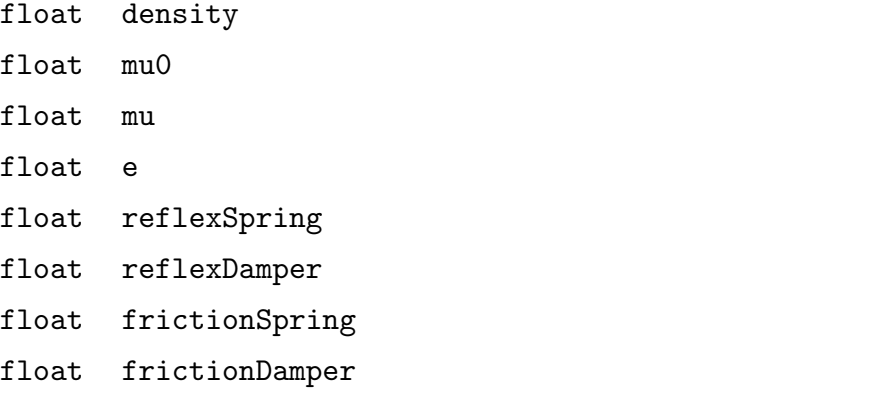

#### CDShapeIf

#### CDShapeIf

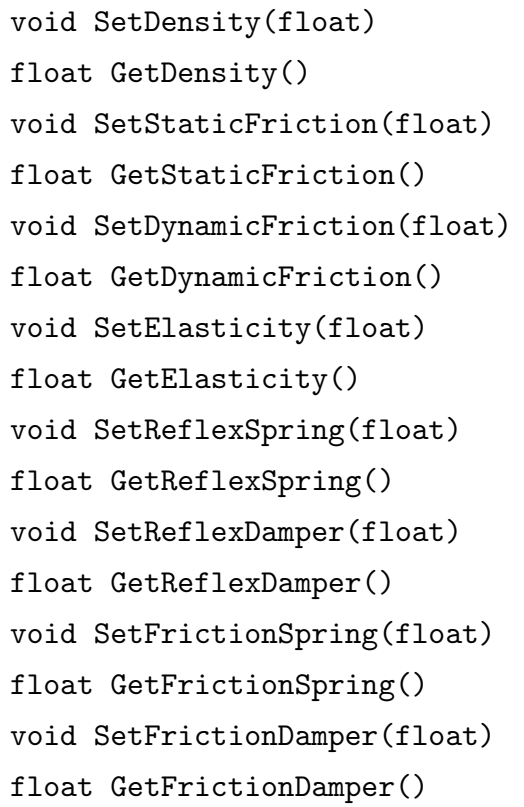

#### CDShapeIf

float CalcVolume() Vec3f CalcCenterOfMass() Matrix3f CalcMomentOfInertia()

CalcVolume GetDensity

CalcCenterOfMass

CalcMomentOfInertia

 $1$ 

## 7

# Physics

## $7.1$

Physics <del>the set of the set of the set of the set of the set of the set of the set of the set of the set of the set of the set of the set of the set of the set of the set of the set of the set of the set of the set of the </del>

## 7.2 Physics SDK

Physics SDK PHSdk

PHSdk

PHSdk  $P$ 

PHSdkIf\* phSdk = PHSdkIf::CreateSdk();

Framework

 $PHSdk$ 

PHSdk の機能はシーンと形状の管理です.シーンに関する機能は次節で説明します.ま

PHSdkIf

CDShapeIf\* CreateShape(const CDShapeDesc&)  $CDShapeIf* GetShape(int)$ int NShape()

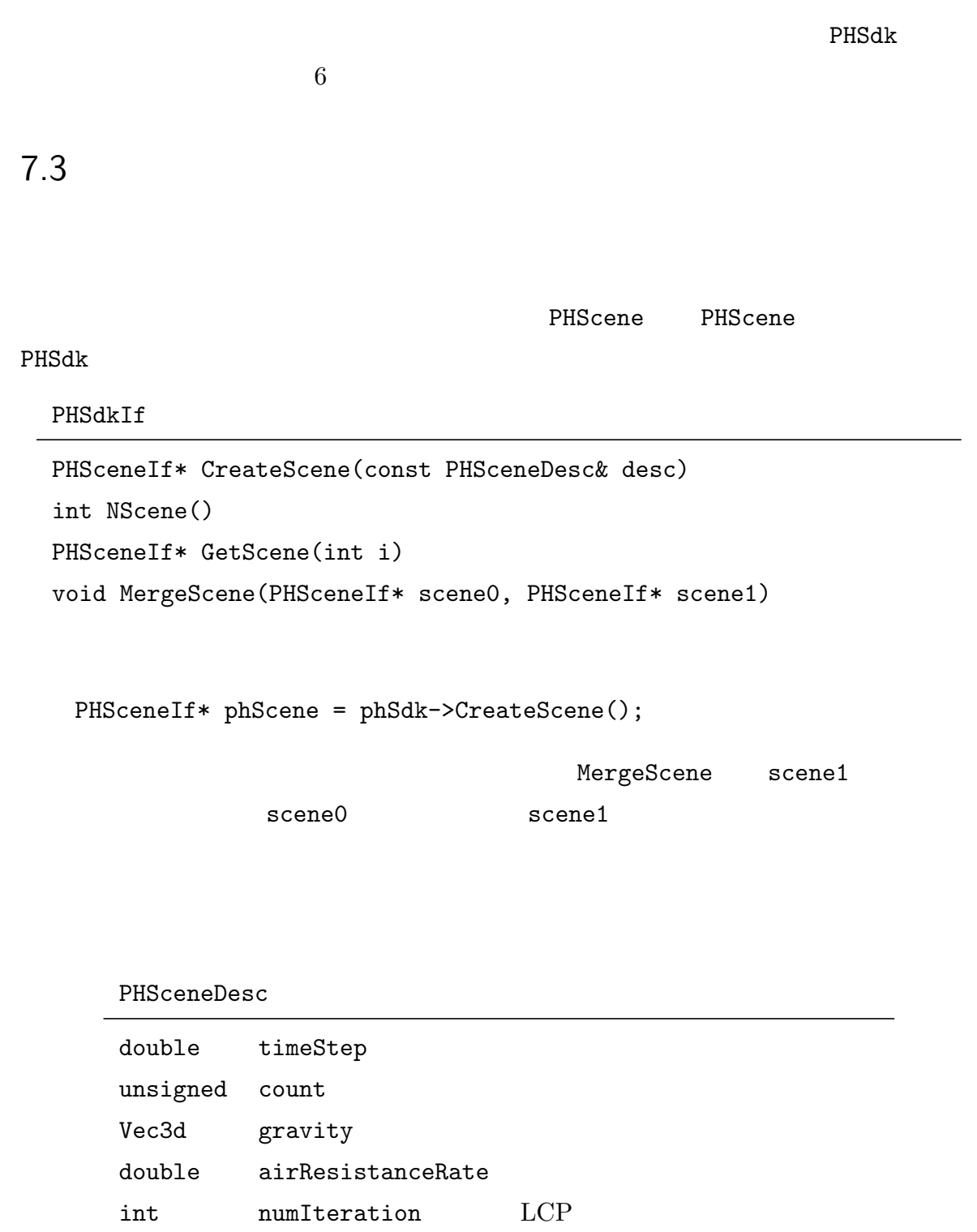

#### PHSceneIf

double GetTimeStep() void SetTimeStep(double) unsigned GetCount() void SetCount(unsigned) void SetGravity(const Vec3d&) Vec3d GetGravity() void SetAirResistanceRate(double) double GetAirResistanceRate() int GetNumIteration() void SetNumIteration()

timeStep

count two sets are countered with the sets and  $\sim$  countered with  $\sim$  countered with  $\sim$ timeStep gravity airResistanceRate airRegistanceRate 0.95  $95\%$ numIteration  $1$  Step  $1$ PHSceneIf void  $Step()$  1 Step とんどうかに述べてみます. おおまかに

- *•* 衝突判定と接触拘束の生成
- *•* 拘束力の計算

7.4 剛体

ームのメモリーションの基本要素をする。<br>お問題のプラスは PHSolid です.

PHScene

PHSceneIf

• **• •**  $\mathbf{r} = \mathbf{r} \cdot \mathbf{r}$ 

```
PHSolidIf* CreateSolid(const PHSolidDesc&)
int NSolids()
PHSolidIf** GetSolids()
```
PHSolidIf\* solid = phScene->CreateSolid();

PHSolidIf\* solid = phScene->GetSolids()[0]; // get 0-th solid

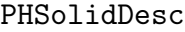

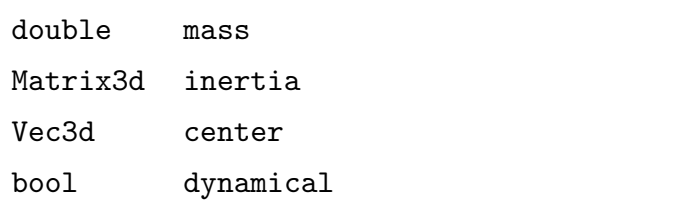

#### PHSolidIf

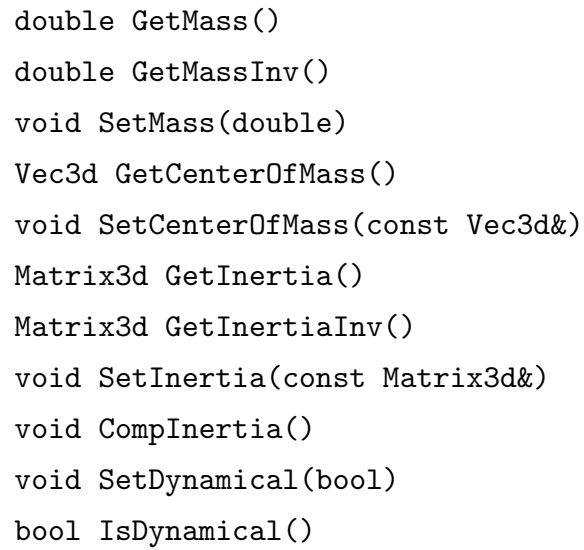

GetMassInv GetInertiaInv

 $\verb|CompInertia|$ 

 $\tt dynamical$ 

dynamical true

PHSolidDesc

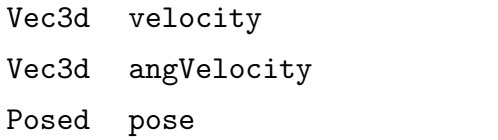

#### PHSolidIf

Vec3d GetVelocity() void SetVelocity(const Vec3d&) Vec3d GetAngularVelocity() void SetAngularVelocity(const Vec3d&) Posed GetPose() void SetPose(const Posed&) Vec3d GetFramePosition() void SetFramePosition(const Vec3d&) Vec3d GetCenterPosition() void SetCenterPosition(const Vec3d&) Quaterniond GetOrientation() void SetOrientation(const Quaterniond&)

velocity, angVelocity, pose

 $/$ 

• **•**  $\overline{\phantom{a}}$ 

[Get|Set]FramePosition

 $/$ 

 ${\rm [Get|Set] Center Position}$ 

[Get|Set]Orientation

• **•** *•*  $\mathbf{B} = \{ \mathbf{B} \mid \mathbf{B} \}$ 

*•* 重力

#### PHSolidIf

```
void AddForce(Vec3d)
void AddTorque(Vec3d)
void AddForce(Vec3d, Vec3d)
Vec3d GetForce()
Vec3d GetTorque()
```
AddForce

solid->AddForce(Vec3d(0.0, -1.0, 0.0));

 $(0, -1, 0)$ 

```
solid->AddTorque(Vec3d(1.0, 0.0, 0.0));
```
 $(1, 0, 0)$ 

solid->AddForce(Vec3d(0.0, -1.0, 0.0), Vec3d(0.0, 0.0, 1.0));

 $(0, -1, 0)$   $(0, 0, 1)$ 

AddForce AddTorque

GetForce GetTorque

AddForce

7.5

Fig.  $7.1$ 

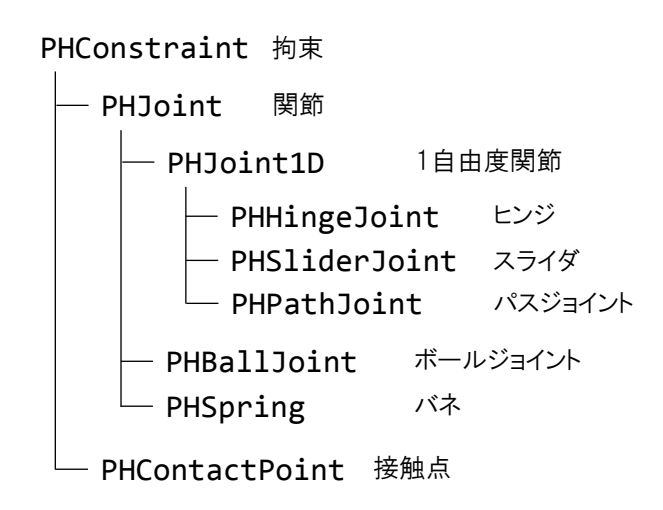

Fig. 7.1 Constraint class hierarchy

```
PHSolidIf* solid0 = phScene->GetSolids()[0];
PHSolidIf* solid1 = phScene->GetSolids()[1];
PHHingeJointDesc desc;
desc.poseSocket.Pos() = Vec3d( 1.0, 0.0, 0.0);
desc.posePlug.Pos() = Vec3d(-1.0, 0.0, 0.0);PHHingeJointIf* joint
    = phScene->CreateJoint(solid0, solid1, desc)->Cast();
```
 $\blacksquare$  is the contract of the  $\blacksquare$   $\blacksquare$   $\$ 

CreateJoint

CreateJoint PHJointIf\*  $\mathtt{Cast}$ 

PHScene

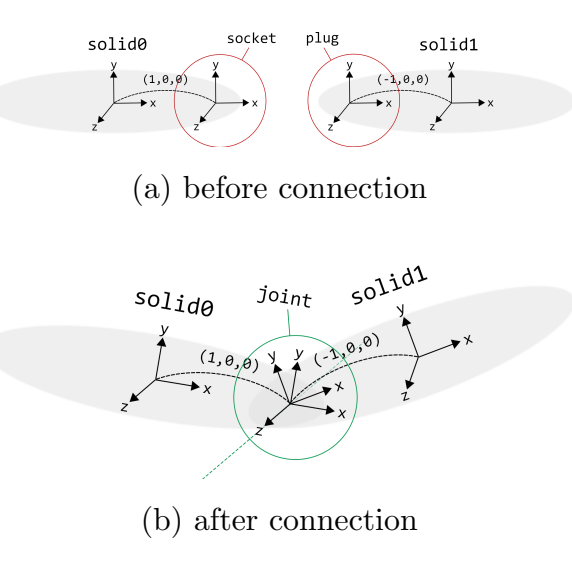

Fig. 7.2 Socket and plug

PHSceneIf

PHJointIf\* CreateJoint(PHSolidIf\*, PHSolidIf\*, const PHJointDesc&) int NJoint() PHJointIf\* GetJoint(int i) NJoint **Example 2** GetJoint i Springhead  $\emph{CreateJoint} \qquad 1 \qquad \qquad 2$ poseSocket posePlug (1, 0*,* 0)  $(-1, 0, 0)$  (Fig. 7.2(a)) Fig. 7.2(b)

 $Z$ 

 $Z$ 

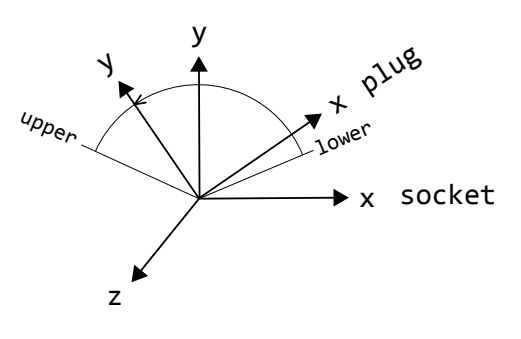

Fig. 7.3 Hinge joint

PHConstraintDesc

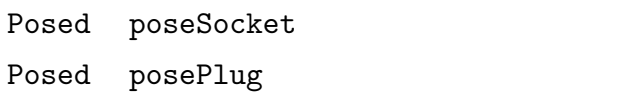

PHConstraintIf

```
PHSolidIf* GetSocketSolid()
   PHSolidIf* GetPlugSolid()
   void GetSocketPose(Posed&)
   void SetSocketPose(const Posed&)
   void GetPlugPose(Posed&)
   void SetPlugPose(const Posed&)
   void GetRelativePose(Posed&)
   void GetRelativeVelocity(Vec3d&, Vec3d&)
   void GetConstraintForce(Vec3d&, Vec3d&)
 GetRelativePose
             GetRelativeVelocity
1 and 2GetConstructForce
(1)
```
 $\,2$  ).

 $1 \t\t\t Fig. 7.3$  z  $y \qquad \qquad y \qquad \qquad (x$ 

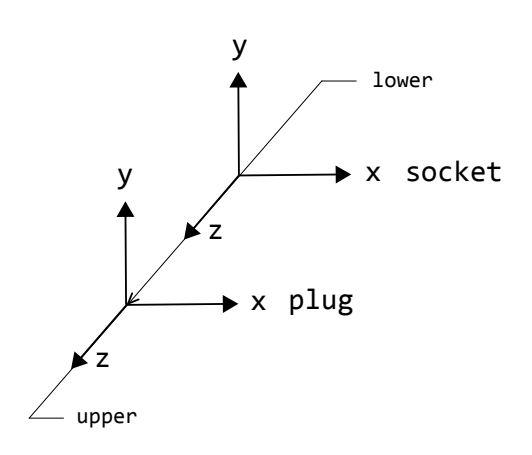

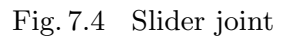

 $\mathbb{R}$ 

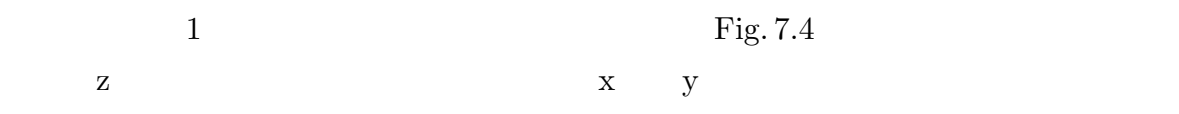

 $($ 

T.B.D.

 $3$ 

## T.B.D.

T.B.D.

PHConstraintDesc

bool bEnabled  $/$ 

PHConstraintIf

void Enable(bool)

bool IsEnabled()

 $1$ 

PHJoint1DDesc

double lower  $\blacksquare$ double upper double rangeSpring double rangeDamper

#### PHJoint1DIf

void SetRange(double lower, double upper) void GetRange(double& lower, double& upper) void SetRangeSpring(double) double GetRangeSpring() void SetRangeDamper(double) double GetRangeDamper() bool IsLimit()

lower upper  $\qquad \qquad$  lower < upper  $\qquad \qquad$ 

rangeSpring rangeDamper

 $:$  T.B.D.

 $1$ 

PHJoint1DDesc

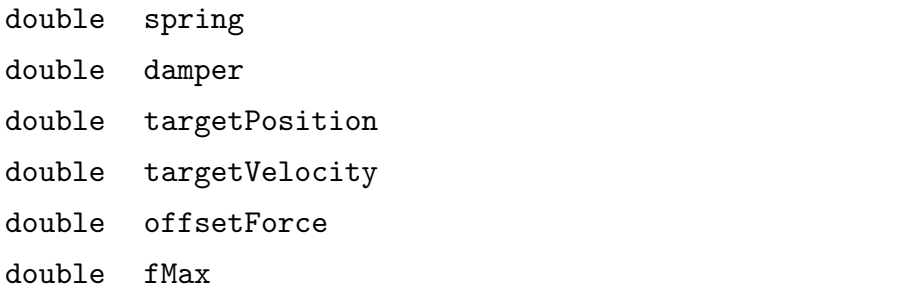

#### PHJoint1DIf

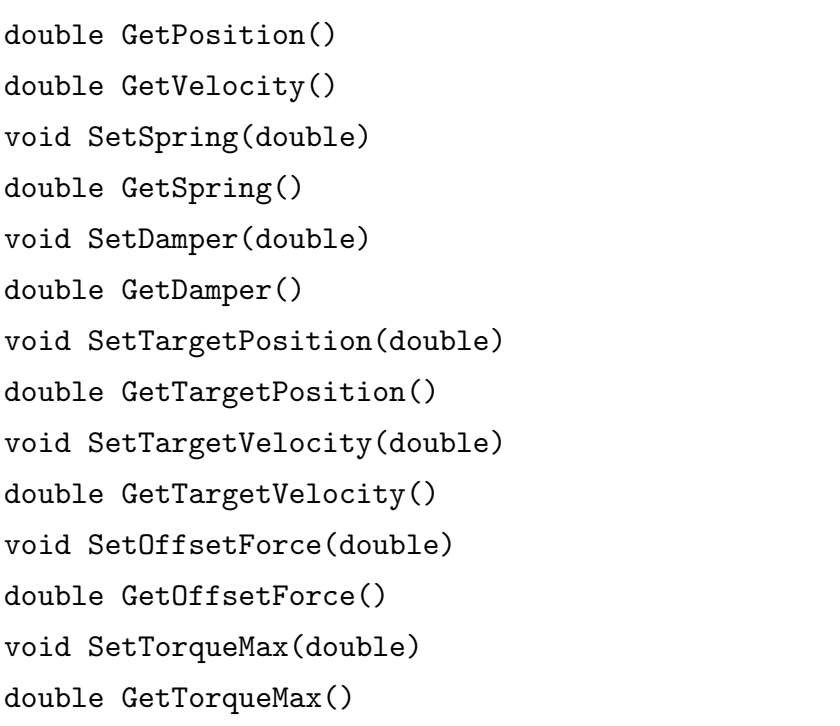

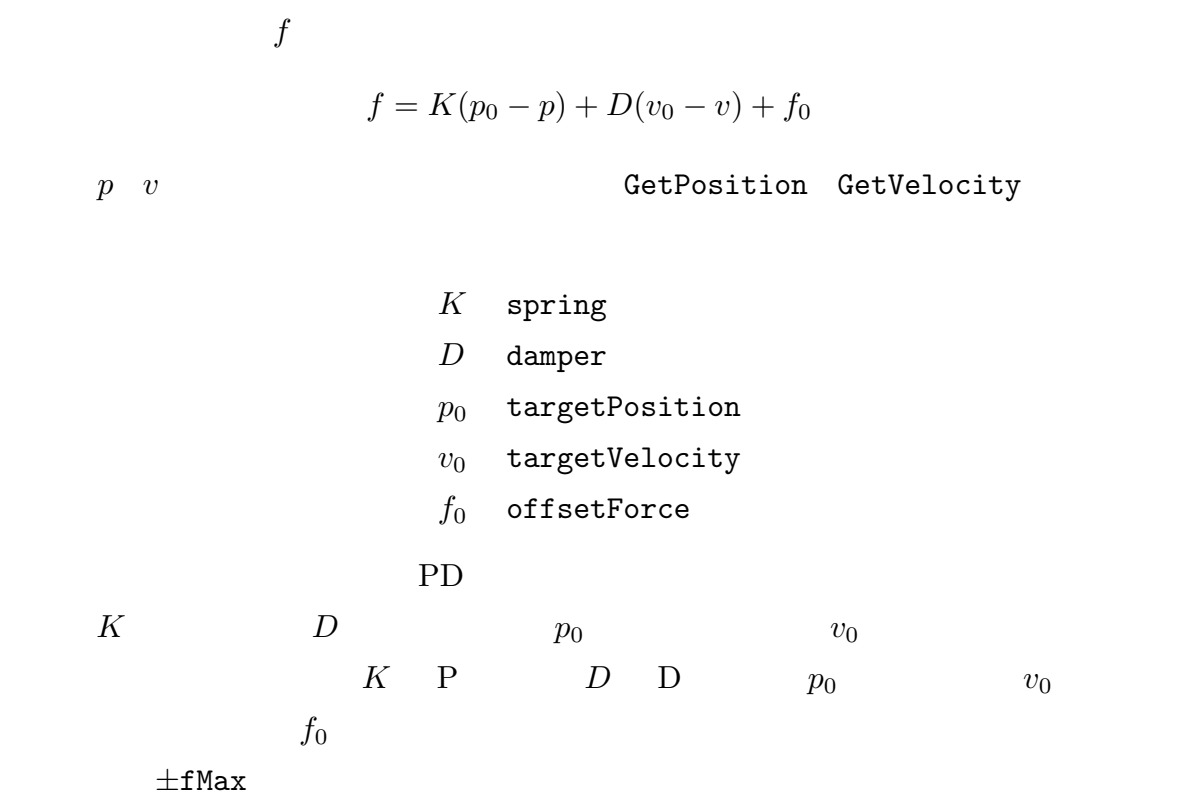

 $:$  T.B.D.

## $7.6$

T.B.D.

### $7.7$

T.B.D.

## $7.8$

T.B.D.

## 8

## Graphics

## 8.1

Graphics 3D

## 8.2 Graphics SDK

Graphics SDK GRSdk  ${\tt GRSdk}$ ングルトンクラスです.GRSdk オブジェクトを作成するには以下のようにします. GRSdkIf\* grSdk = GRSdkIf::CreateSdk(); Framework  $GRSdk$ GRSdk *•* レンダラの作成 *•* デバイスの作成 *•* シーンの管理 **GRRender** Springhead

では OpenGL による描画のみがサポートされています.OpenGL 用デバイスクラスは GRDeviceGL

GRSdkIf

GRRenderIf\* CreateRender() GRDeviceGLIf\* CreateDeviceGL() OpenGL

GRRenderIf

```
void SetDevice(GRDeviceIf*)
GRDeviceIf* GetDevice()
```
Graphics

```
GRRenderIf* render = grSdk->CreateRender();
GRDeviceIf* device = grSdk->CreateDeviceGL();
device->Init();
render->SetDevice(device);
```
GRRender SetDevice

Framework

8.3

Graphics

 $GRScene$ 

GRSceneIf\* grScene = grSdk->CreateScene();

 $GRScene$   $Fig. 8.1$ GRSdk  $-$ 

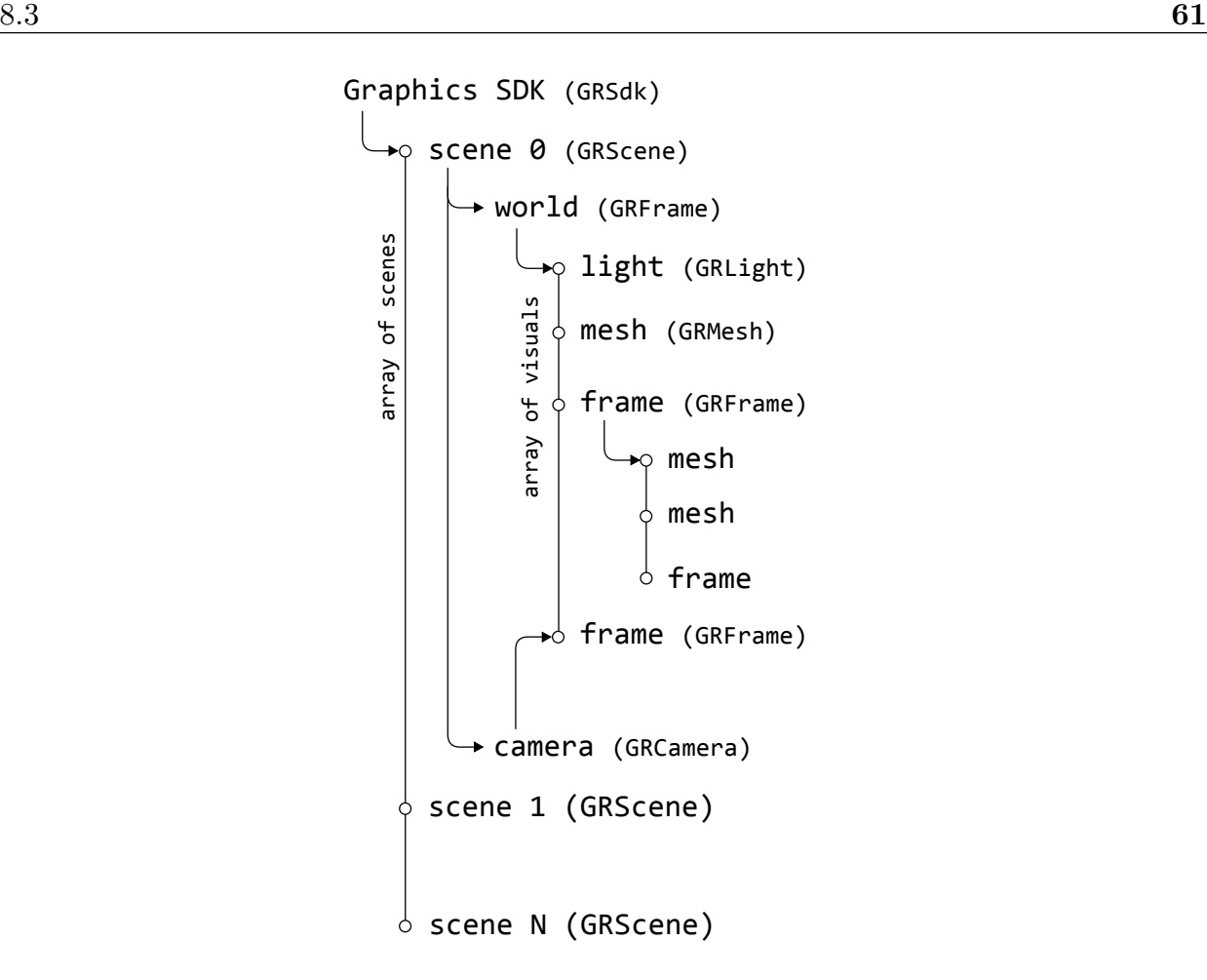

Fig. 8.1 Graphics data structure

GRSdk

#### GRSdkIf

```
GRSceneIf* CreateScene()
GRSceneIf* GetScene(size_t)
size_t NScene()
void MergeScene(GRSceneIf*, GRSceneIf*)
```
FileIO <del>The ID</del> GRScene

GRSceneIf

GRFrameIf\* GetWorld() GRCameraIf\* GetCamera() void SetCamera(const GRCameraDesc&) GRVisualIf\* CreateVisual(const GRVisualDesc&, GRFrameIf\*) void Render(GRRenderIf\*) Fig. 8.1  $1$   $1$  ${\tt GetWorld}$  ${\tt GRScore} \hspace{1.5cm} ({\rm Fig.\,8.1}) \hspace{3.7cm} {\tt SetCamera}$  $\texttt{GetCamera}$  a and  $1$  $GLUT$ glutDisplayFunc  $\Gamma$ work FWApp Display render->ClearBuffer(); // clear back buffer render->BeginScene(); // begin rendering grScene->Render(render); // render scene render->EndScene(); // end rendering render->SwapBuffers(); // swap buffers  $\emph{ClearBuffer}$  / GRRender GetClearColor SetClearColor

GRVisual 描画アイテム

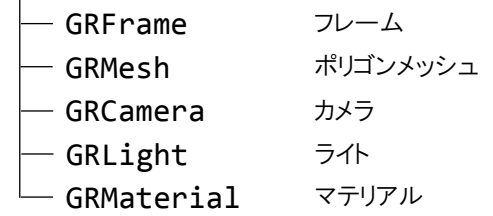

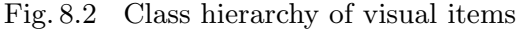

render->SetClearColor(Vec4f(1.0f, 0.0f, 0.0f, 1.0f)); render->ClearBuffer(); // clear back buffer in red BeginScene EndScene  $\blacksquare$ 

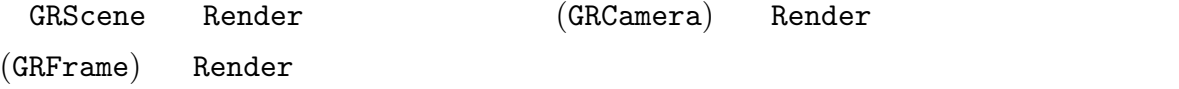

8.4

GRVisual GRVisual

Fig.  $8.2$ 

#### GRVisualIf

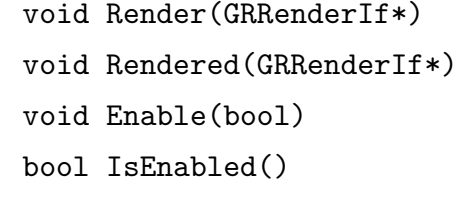

Render Render Rendered

 $\verb|Enable|$ 

**IsEnabled** 

GRScene CreateVisual

8.5

 $\operatorname{GRFrame}$ 

```
GRFrameDesc desc;
GRFrameIf* frame =
   grScene->CreateVisual(desc, grScene->GetWorldFrame())->Cast();
```
CreateVisual

CreateVisual(desc)

GRFrame Render Render Render

GRFrameIf

GRFrameIf\* GetParent() void SetParent(GRFrameIf\*) int NChildren() GRVisualIf\*\* GetChildren()

GetParent SetParent

NChildren

GetChildren

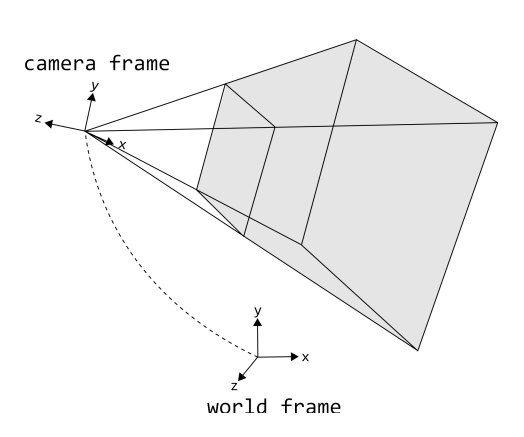

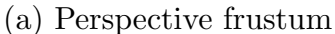

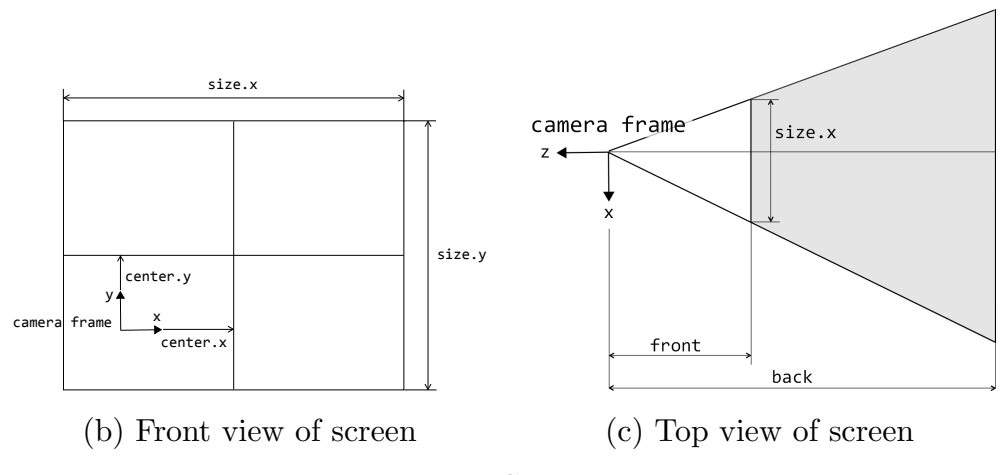

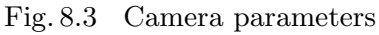

GRFrameIf

Affinef GetTransform() Affinef GetWorldTransform() void SetTransform(const Affinef&)

GetTransform SetTransform

 $/$ 

frame->SetTransform(Affinef::Trn(1.0, 0.0, 0.0));

 $\boldsymbol{\mathrm{x}}$  and  $\boldsymbol{\mathrm{x}}$  and  $\boldsymbol{\mathrm{1.0}}$ 

8.6

GRCameraDesc

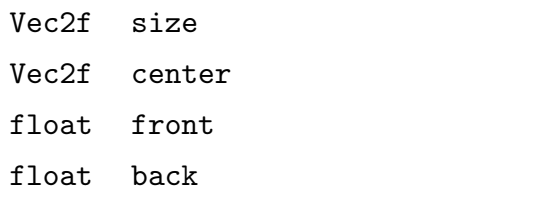

Fig.  $8.3(b), (c)$ 

```
GRCameraDesc desc;
grScene->GetCamera()->GetDesc(&desc);
desc.front = 3.0f;
grScene->SetCamera(desc);
```
**GetDesc** and  $\mathbb{C}$ 

SetCamera

GRCamera

GRCameraIf

```
GRFrameIf* GetFrame()
void SetFrame(GRFrameIf*)
```
GetFrame SetFrame  $\left( \frac{1}{2} \right)$ 

8.7

GRLight

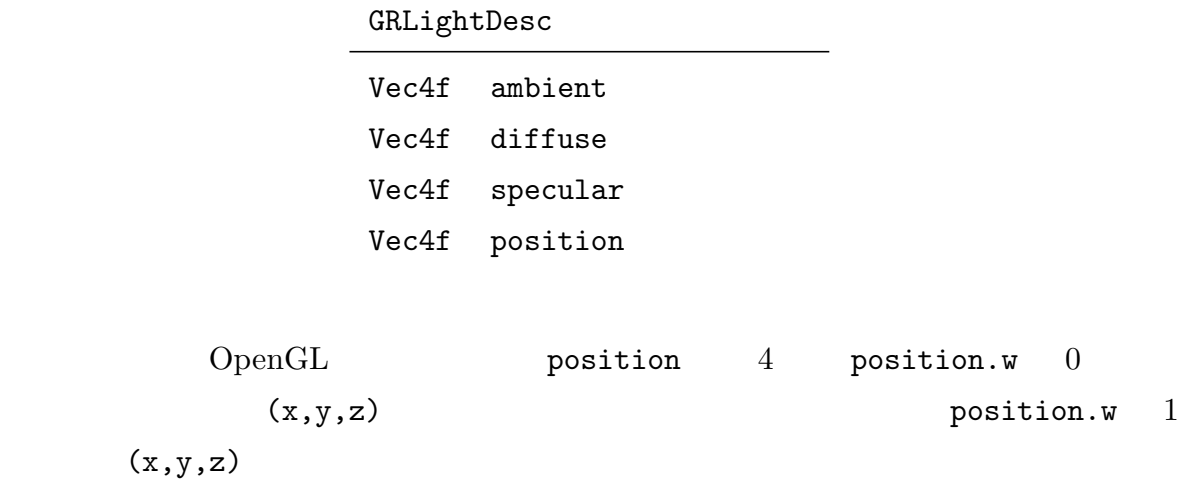

 $8.8$ 

GRMaterial

8.9

 $\rm GRMesh$  $\text{FileIO}$ 

 $8.10$ 

 $8.3$ 

```
void GetClearColor(Vec4f&)
void SetClearColor(const Vec4f&)
void ClearBuffer()
void BeginScene()
void EndScene()
void SwapBuffers()
```
 $GRMesh$ 

GRRenderIf

int StartList() void EndList() void DrawList(int) void ReleaseList(int)

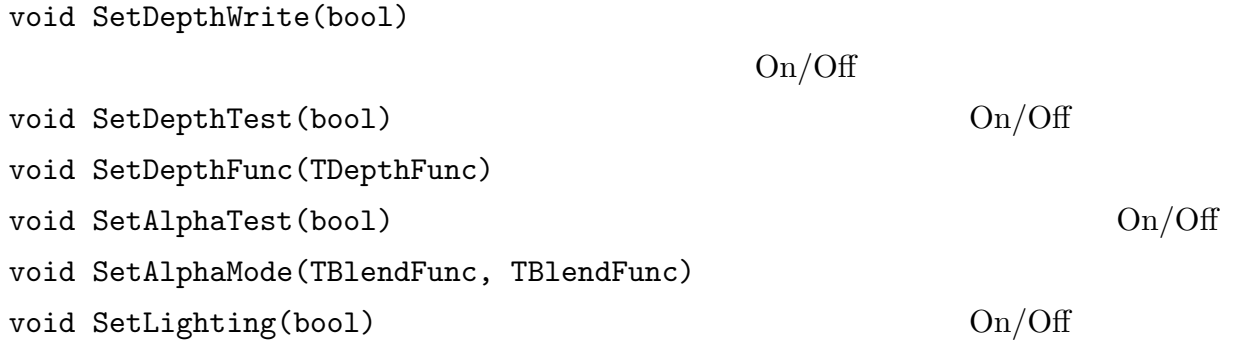

```
int LoadTexture(UTString)
void SetTextureImage(UTString, int, int,
int, int, char*)
```

```
void InitShader()
void SetShaderFormat(ShaderType)
bool CreateShader(UTString, UTString,
GRHandler&)
GRHandler CreateShader()
bool ReadShaderSource(GRHandler, UTString)
void GetShaderLocation(GRHandler, void*)
```

```
GRRenderIf
```

```
void SetVertexFormat(const
GRVertexElement*)
void SetVertexShader(void*)
void DrawDirect(TPrimitiveType, void*,
size_t, size_t)
void DrawIndexed(TPrimitiveType, size_t*,
void*, size_t, size_t)
void DrawArrays(TPrimitiveType,
GRVertexArray*, size_t)
void DrawArrays(TPrimitiveType, size_t*,
GRVertexArray*, size_t)
```

```
void DrawLine(Vec3f, Vec3f)
void DrawArrow(Vec3f, Vec3f, float, float,
float, int, bool)
void DrawBox(float, float, float, bool)
void DrawSphere(float, int, int, bool)
void DrawCone(float, float, int, bool)
void DrawCylinder(float, float, int, bool)
void DrawCapsule(float, float, int, bool)
void DrawRoundCone(float, float, float,
int, bool)
void DrawGrid(float, int, float)
void SetFont(const GRFont&)
void DrawFont(Vec2f, UTString) 2\frac{1}{2}void DrawFont(Vec3f, UTString) 3\overline{3}
```

```
void SetMaterial(const GRMaterialDesc&)
void SetMaterial(const GRMaterialIf*)
void SetMaterial(int)
void SetLineWidth(float)
```
void SetCamera(const GRCameraDesc&) const GRCameraDesc& GetCamera()

GRRenderIf

```
void PushLight(const GRLightDesc&)
void PushLight(const GRLightIf*)
void PopLight()
int NLights()
```

```
void Reshape(Vec2f, Vec2f)
void SetViewport(Vec2f, Vec2f)
Vec2f GetViewportPos()
Vec2f GetViewportSize()
Vec2f GetPixelSize() 1Vec3f ScreenToCamera(int, int, float,
bool)
void EnterScreenCoordinate()
void LeaveScreenCoordinate()
```
### GRRenderIf

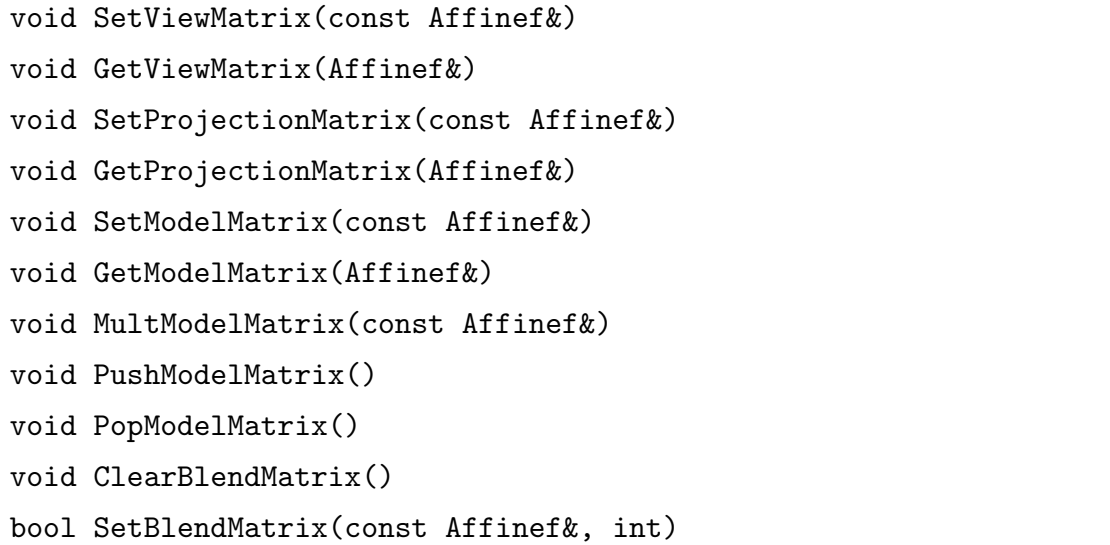

## 9

# FileIO

## $9.1$

FileIO

## 9.2 FileIO SDK

FileIO SDK FISdk FISdk

 $FISdk$ 

FISdkIf\* fiSdk = FISdkIf::CreateSdk();

Framework

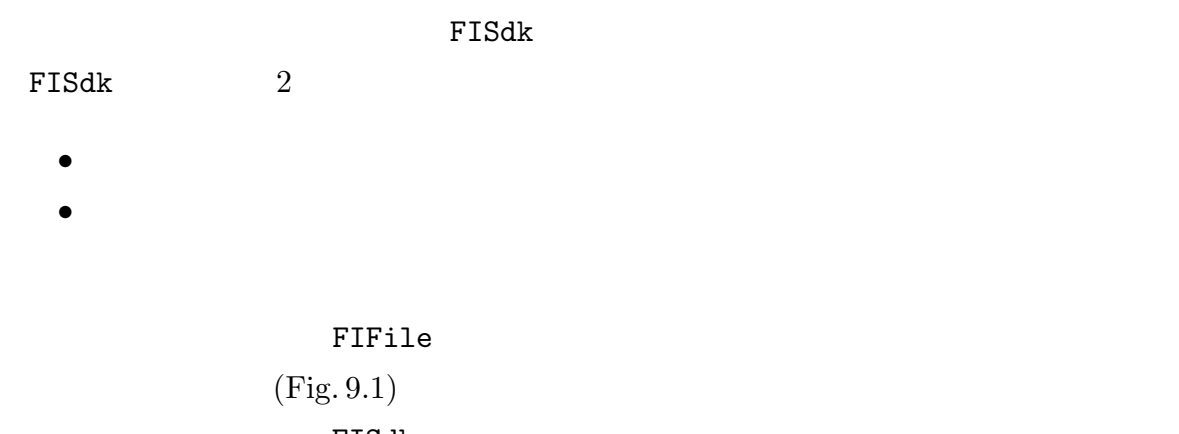

FISdk

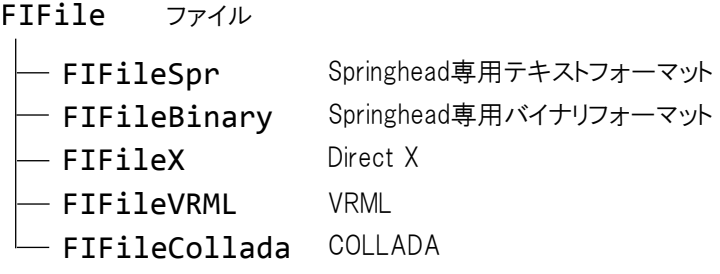

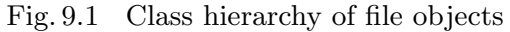

### FISdkIf

```
FIFileSprIf* CreateFileSpr()
FIFileBinaryIf* CreateFileBinary()
FIFileXIf* CreateFileX()
FIFileVRMLIf* CreateFileVRML()
FIFileCOLLADAIf* CreateFileCOLLADA()
FIFileIf* CreateFileFromExt(UTString filename)
```
CreateFileFromExt filename

## 9.3

T.B.D.

## 9.4

T.B.D.

### $9.5$

T.B.D.

## 10

# HumanInterface

## $10.1$

HumanInterface

HumanInterface Framework

## 10.2 HumanInterface SDK

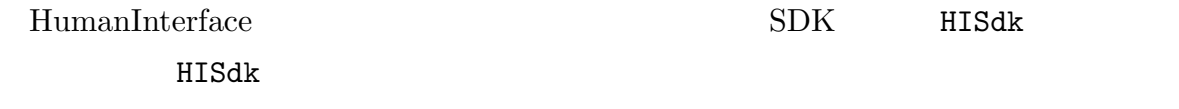

するシングルトンクラスです.HISdk オブジェクトを作成するには以下のようにします.

HISdkIf\* hiSdk = HISdkIf::CreateSdk();

Framework

トレント HISdk そうしょうかい せいしょうしゅん せいしゅう しんしゅう しんしゅう しんしゅう しんしゅう しんしゅう しんしゅう しんしゅう しんしゅう しんしゅう しんしゅう しんしゅう しんしゅう しんしゅう

## $10.3$

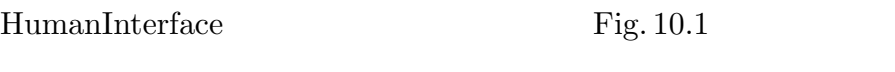

 $W\text{in}32 \hspace{1cm} \text{A/D}$ 

Sdk

- HISdk HumanInterface SDK NamedObject - HIBase ヒューマンインタフェース **│ HIPose** 6自由度操作インタフェース  $\overline{\phantom{a}}$ - HIHaptic カ覚提示インタフェース HIDevice デバイス HIRealDevice 実デバイス HIVirtualDevice 仮想デバイス

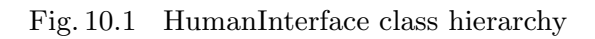

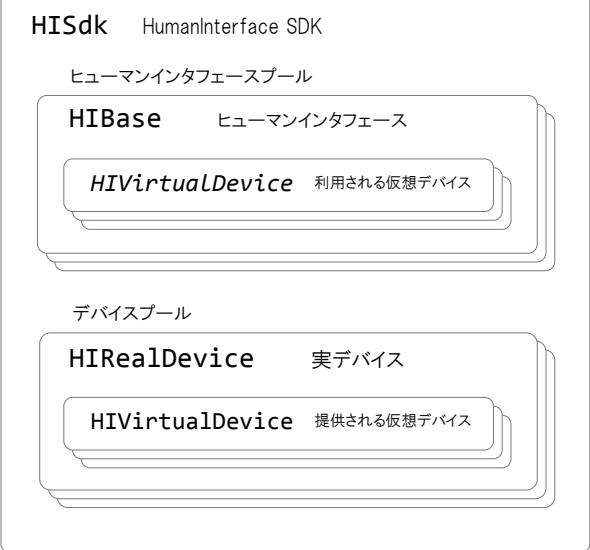

Fig. 10.2 HumanInterface module data structure

 $1 \tA/D$ 

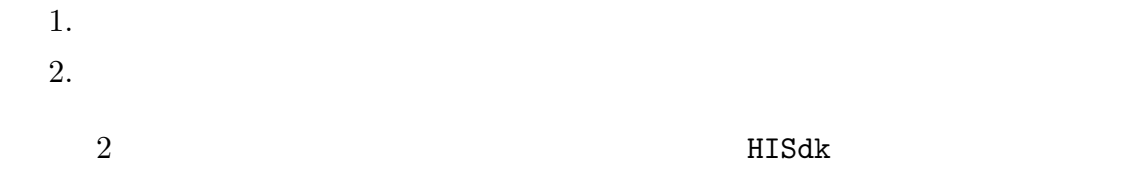

### HISdkIf

HIRealDeviceIf\* AddRealDevice(const IfInfo\* ii, const void\* desc = NULL)

ii desc extra desc extra  $\frac{1}{2}$ 

 $GLUT$ 

hiSdk->FindRealDevice(DRKeyMouseGLUTIf::GetIfInfoStatic());

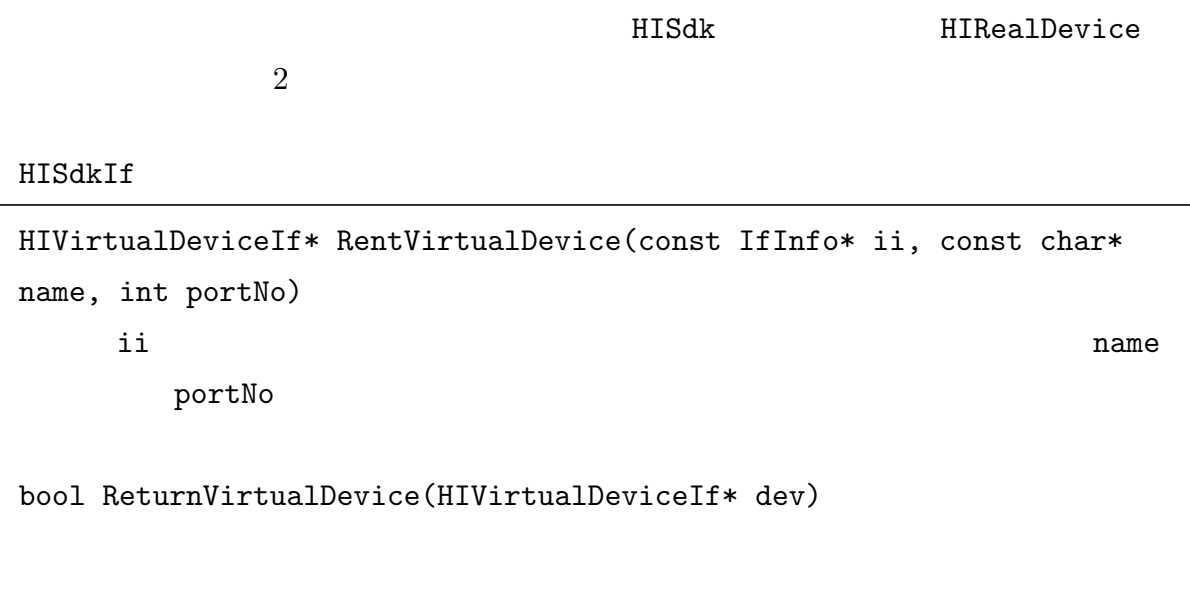

RentVirtualDevice

 $n$ ame  $n$ 

portNo

### ReturnVirtualDevice

HIRealDeviceIf

HIVirtualDeviceIf\* Rent(const IfInfo\* ii, const char\* name, int portNo)

bool Return(HIVirtualDeviceIf\* dev)

## 10.4

Springhead

### $10.5$

 $\bf 1$ DVKeyMouse Win32 API  ${\tt DRKeyMouseWin32}\quad {\rm GLUT}\qquad\qquad {\tt DRKeyMouseGLUT}$ 

Ascii  $\overline{A}$ scii  $\overline{A}$ 

DVKeyCode

DVKeyCode

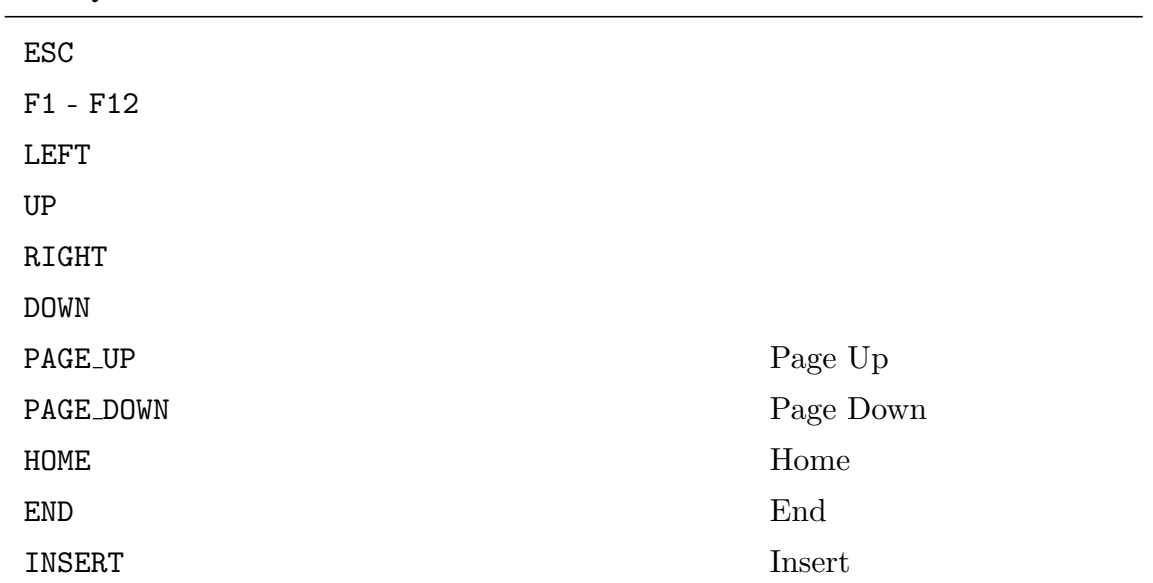

DVKeyMouse **DVKeyMouseHandler DVKeyMouseHandler** 

 $\rm{FWApp}$ 

```
DVKeyMouseHandler
```

```
virtual bool OnMouse(int button, int state, int x, int y)
 button DVButtonMask
 state DVButtonSt
 x y
virtual bool OnDoubleClick(int button, int x, int y)
 button DVButtonMask
 x y
virtual bool OnMouseMove(int state, int x, int y, int zdelta)
 state DVButtonSt
 x y カーソル座標
 zdelta
virtual bool OnKey(int state, int key, int x, int y)
 state DVButtonSt
 key ascii DVKeyCode
 x y カーソル座標
```
DVButtonMask

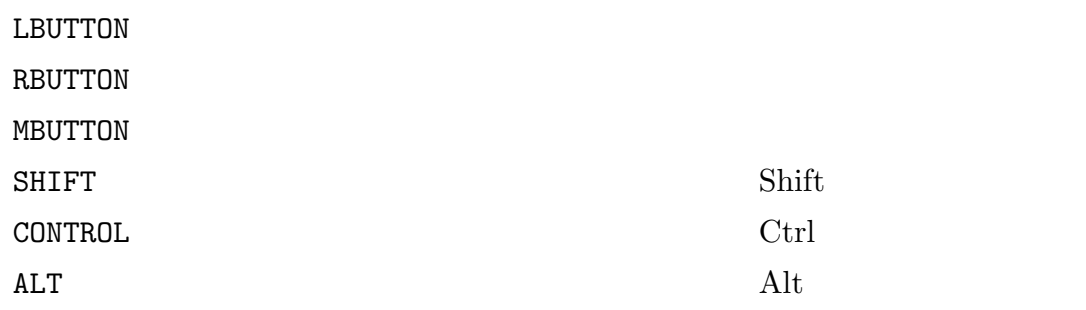

### DVButtonSt

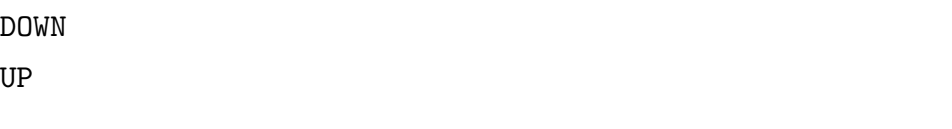

### DVKeySt

PRESSED TOGGLE\_ON

## $10.6$

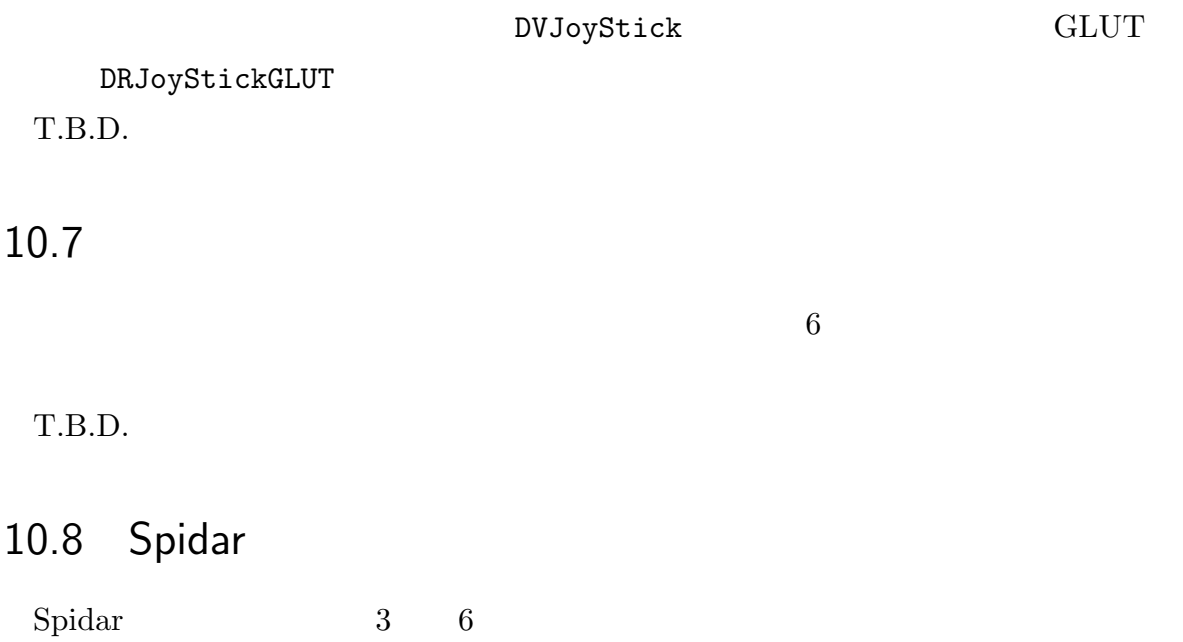

T.B.D.

## 11

# **Creature**

T.B.D.

## 12

# Framework

## $12.1$

Framework

Framework Fig. 12.1  $FWApp$  and  $FWApp$ FWApp  $FW$ Framework SDK (FWSdk) (FWGraphicsAdaptee) FWWin the extension of the state of  $\mathbb{R}^n$  $\rm GUI$  $\boldsymbol{\mathrm{FWSdk}}$  and  $\boldsymbol{\mathrm{SDK}}$ 

Framework (FWScene)

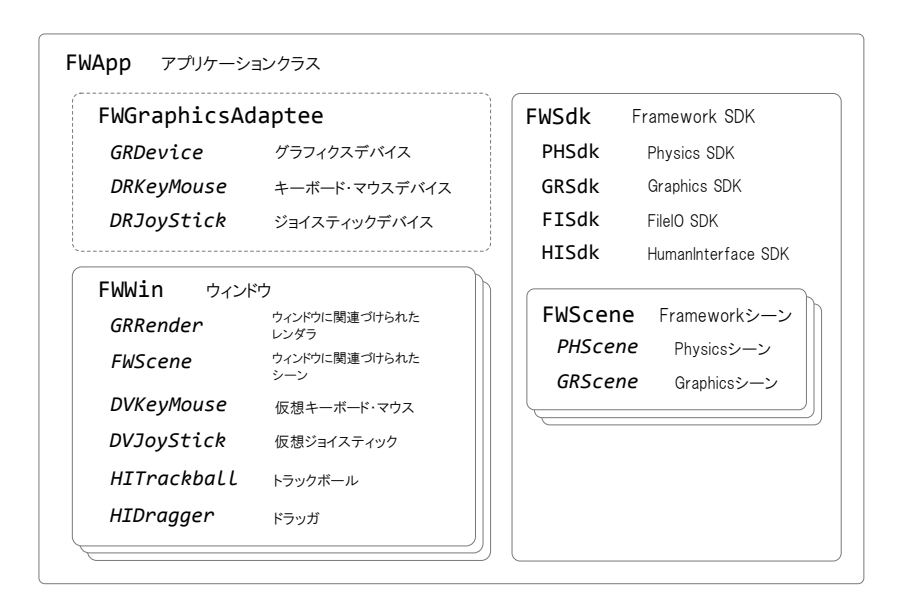

Fig. 12.1 Framework data structure

## 12.2 Framework SDK

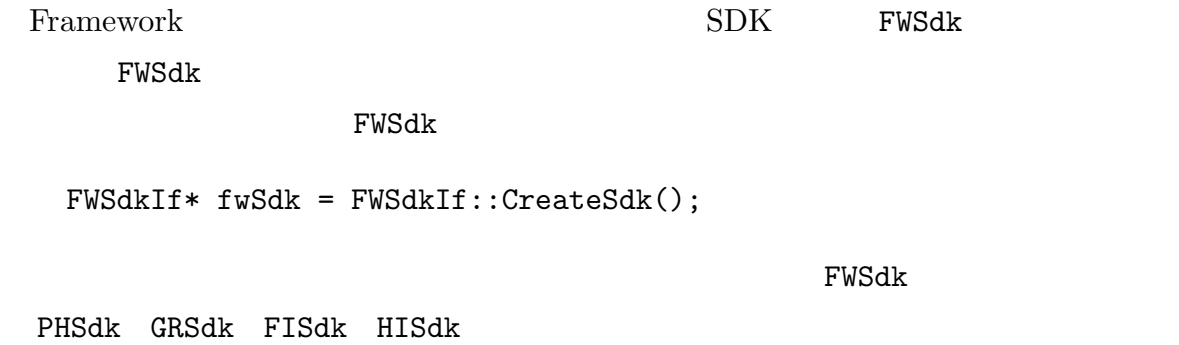

 $SDK$ 

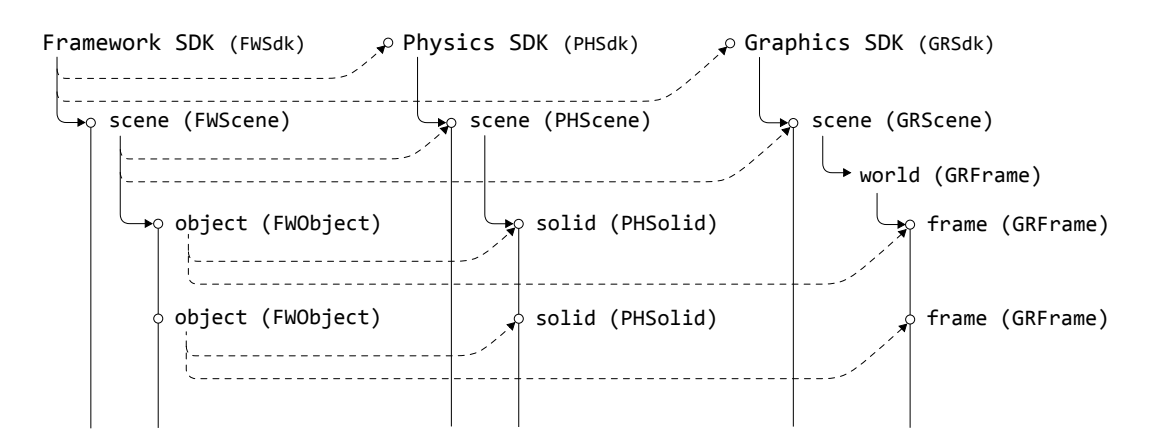

Fig. 12.2 Data structure of Framework, Physics and Graphics modules

### FWSdkIf

PHSdkIf\* GetPHSdk() Physics SDK

GRSdkIf\* GetGRSdk() Graphics SDK

FISdkIf\* GetFISdk() FileIO SDK

HISdkIf\* GetHISdk() Human<br>Interface  ${\rm SDK}$ 

### 12.3 Framework

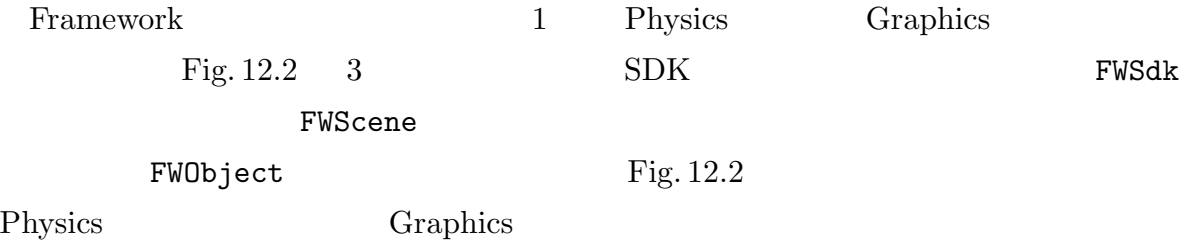

### Graphics

FWSdk

#### FWSdkIf

FWSceneIf\* CreateScene(const PHSceneDesc&, const GRSceneDesc&)

int NScene()

FWSceneIf\* GetScene(int i) i 番目のシーンを取得する.

void MergeScene(FWSceneIf\* scene0, FWSceneIf\* scene1) scene1 scene0

FWSceneIf\* fwScene = fwSdk->CreateScene();

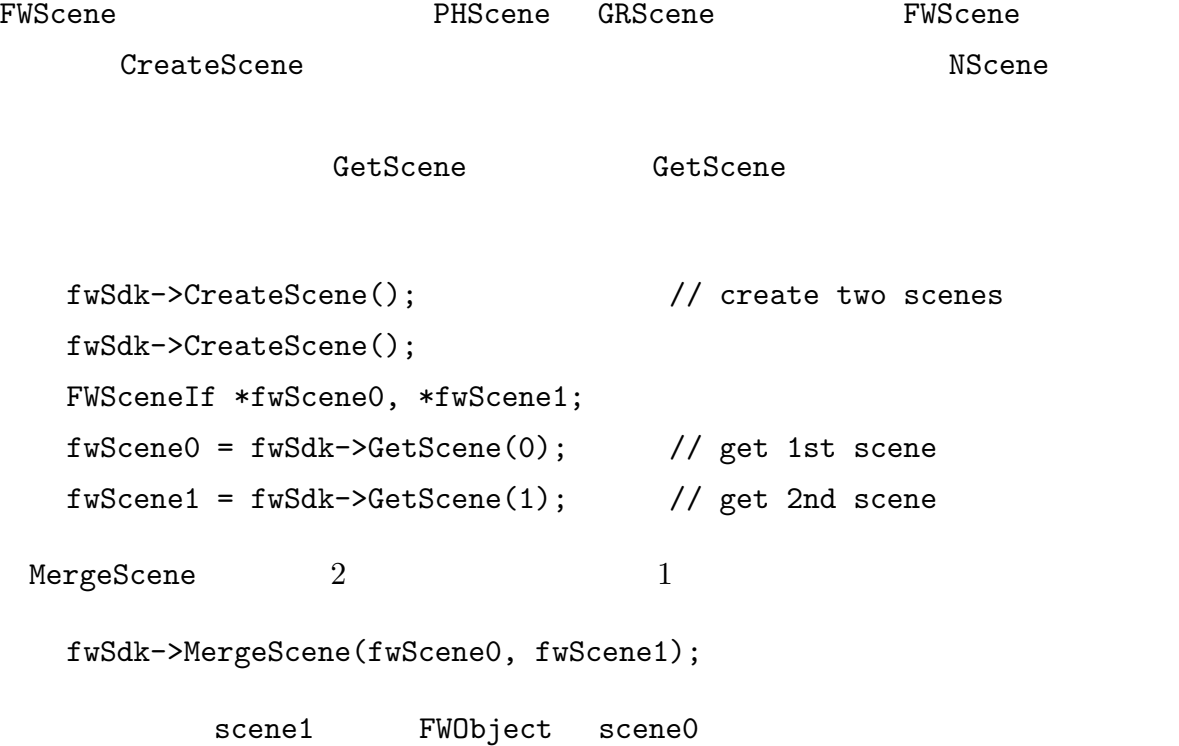

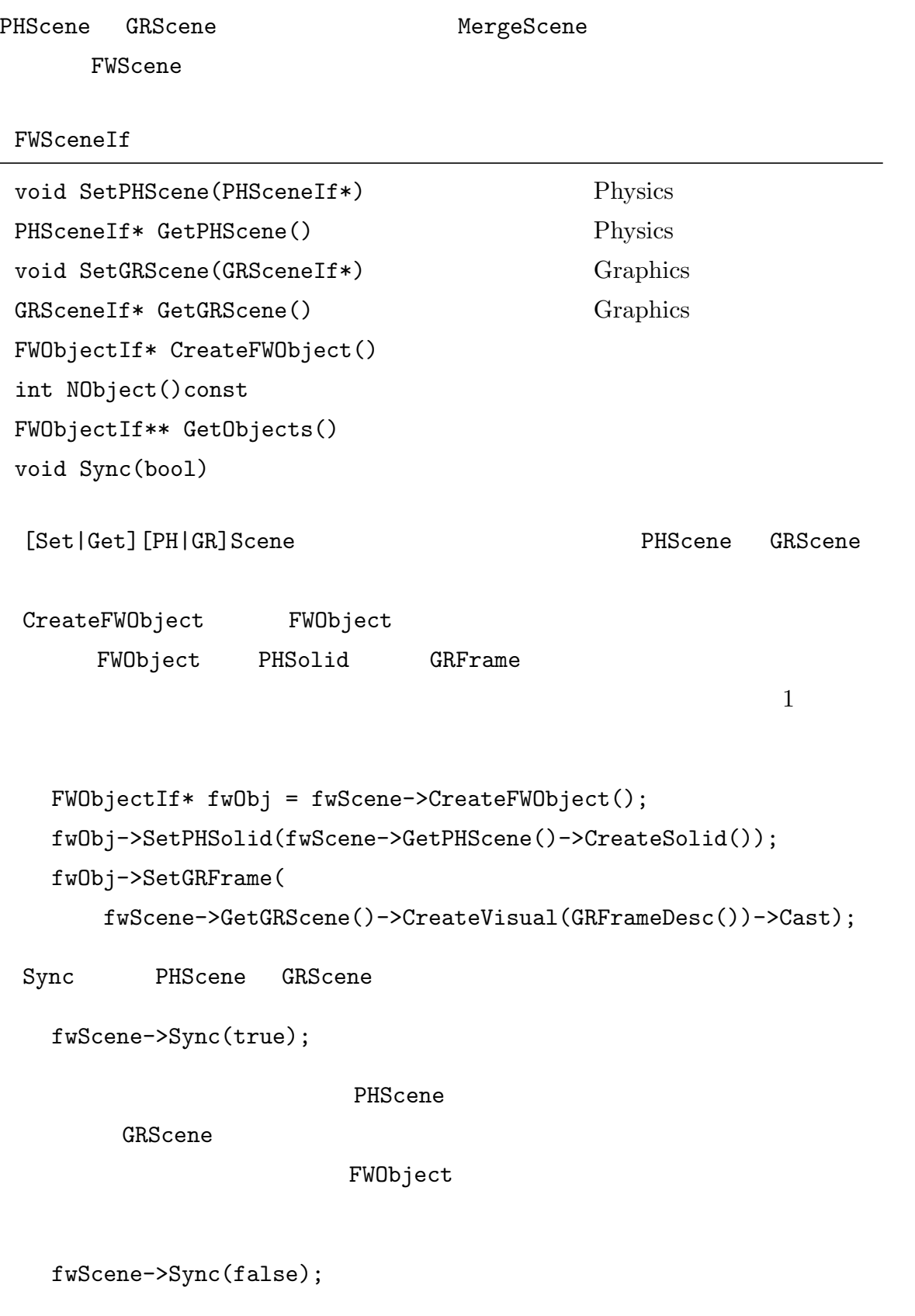

### 12.4

FileIO

FWSdkIf

```
bool LoadScene(UTString path, ImportIf* imp, const IfInfo* ii,
ObjectIfs* objs)
```
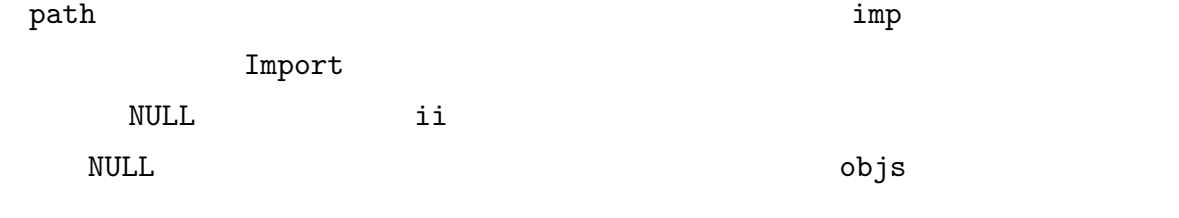

true, true, false  $f$ alse  $f$ 

FWSdk

### FWSdkIf

```
bool SaveScene(UTString path, ImportIf* imp, const IfInfo* ii,
ObjectIfs* objs)
```
LoadScene imp

true false

## 12.5 Framework

FWObject PHSolid GRFrame

## 12.6

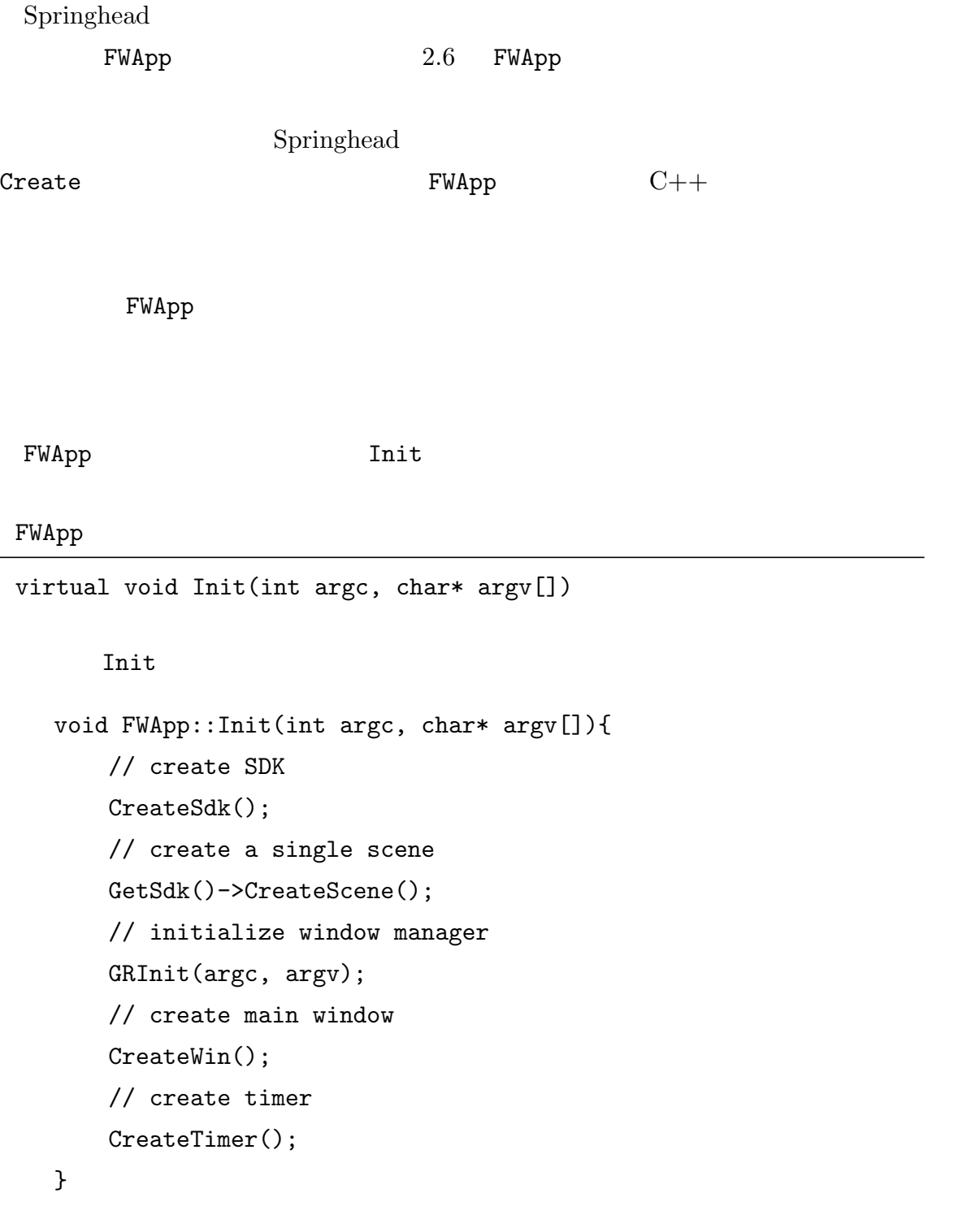

### $SDK$

GRInit(argc, argv);

### $\tt GLUT$

```
GetSdk()->CreateScene();
```
 $FWScene$  1

CreateWin();

CreateTimer();

```
virtual void Init(int \, \text{argc} = 0, \, \text{char} * \, \text{argv}[] = 0){
     // select GLUI window manager
     SetGRAdaptee(TypeGLUI);
```

```
// call base Init
FWApp::Init(argc, argv);
```
// do extra initialization here

#### }

FWApp:Init

 ${\rm Int}$ 

- *•* シーン生成をカスタマイズしたい
- 
- *•* ウィンドウの初期サイズやタイトルを変更したい
- *•* 異なる種類のタイマが使いたい

 $\text{Init}$ 

```
MyApp app;
   int main(int argc, char* argv[]){
       app.Init(argc, argv);
       app.StartMainLoop();
       return 0;
   }
 MyApp FWApp FWApp FWApp \blacksquareMyApp Mixamous MyApp of the Contract of the Contract of The Contract of The Contract of The Contract of The Contract of The Contract of The Contract of The Contract of The Contract of The Contract of The Contract of The
StartMainLoop StartMainLoop
              CreateTimer CreateTimer Init
FWApp
UTTimerIf* CreateTimer(UTTimerIf::Mode mode)
     \begin{minipage}{0.9\linewidth} \texttt{UTTimer} & \texttt{SetMode} & \texttt{5.4} \end{minipage}UTTimer 2018.
 2UTTimerIf *timerSim, *timerDraw;
   timerSim = CreateTimer(MULTIMEDIA);
   timerSim->SetInterval(10);
   timerDraw = CreateTimer(FRAMEWORK);
   timerDraw->SetInterval(50);
10[\text{ms}]50\text{[ms]} . The CLUT of \text{GLUT}
```
FWApp

```
virtual void TimerFunc(int id)
idTimerFunc 3. The Step 2. The Step 2. The Step 2. The Step 2. The Step 2. The Step 2. The Step 2. The Step 2. The Step 2. The Step 2. The Step 2. The Step 2. The Step 2. The Step 2. The Step 2. The Step 2. The Step 2. The S
           PostRedisplay Example PostRedisplay PostRedisplay
                                                                   TimerFunc
    void TimerFunc(int id){
         // proceed simulation of scene attached to current window
         if(id == timerSim->GetID())GetCurrentWin()->GetScene()->Step();
         }
         // generate redisplay request
         else if(id == timerDraw->GetID()){
               PostRedisplay();
         }
    }
```
 $\overline{2}$ 

FWApp

virtual void Display()

Display  $\qquad$   $\qquad$  PostRedisplay

FWApp

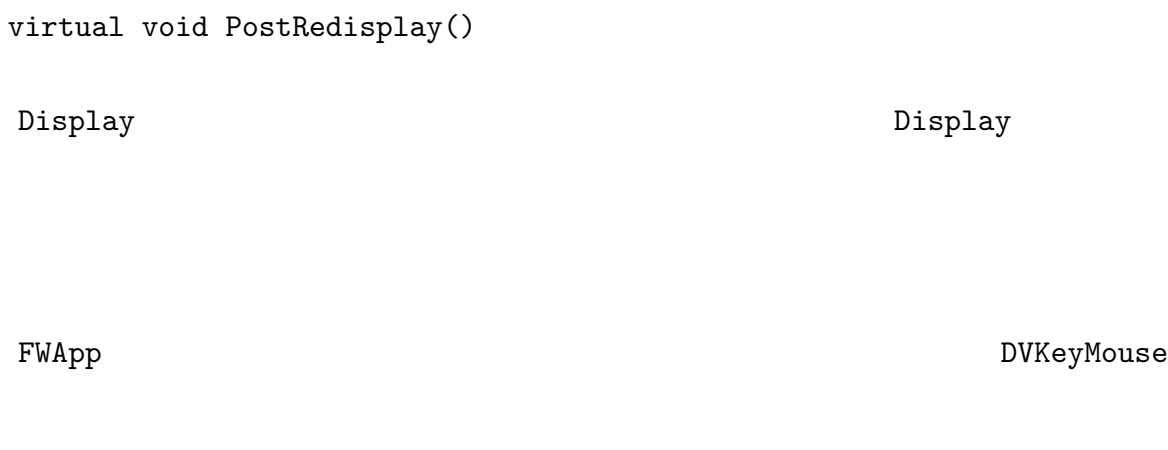

FWApp

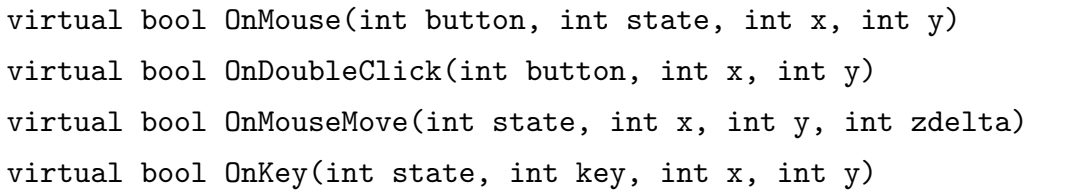

 $10.5$ 

 $12.7$ 

### GUI Framework

 $FWApp$ 

## 12.8 Framework

Framework

FWSdkIf

void Step()

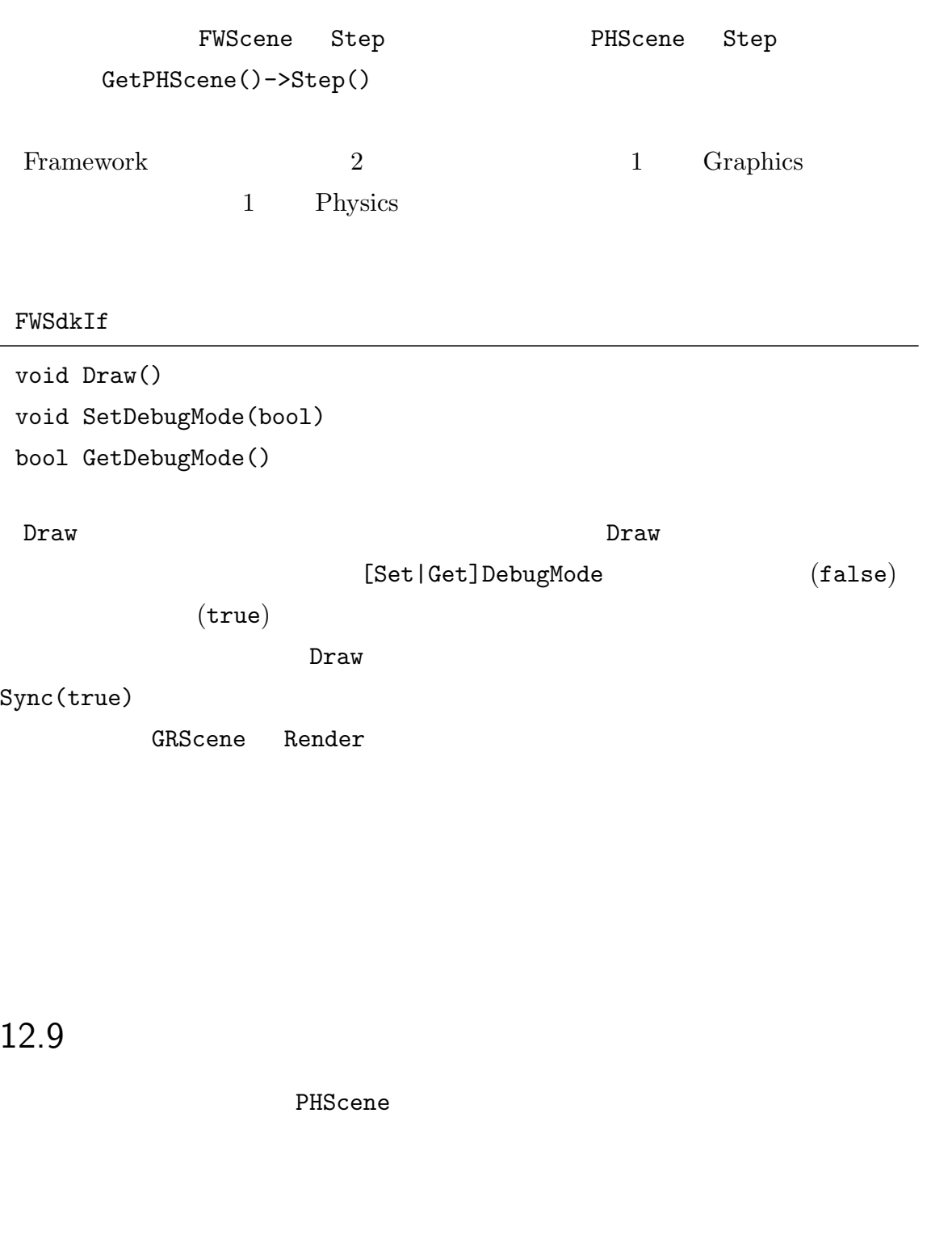

FWScene DrawPHScene

void DrawPHScene(GRRenderIf\* render)

#### DrawPHScene

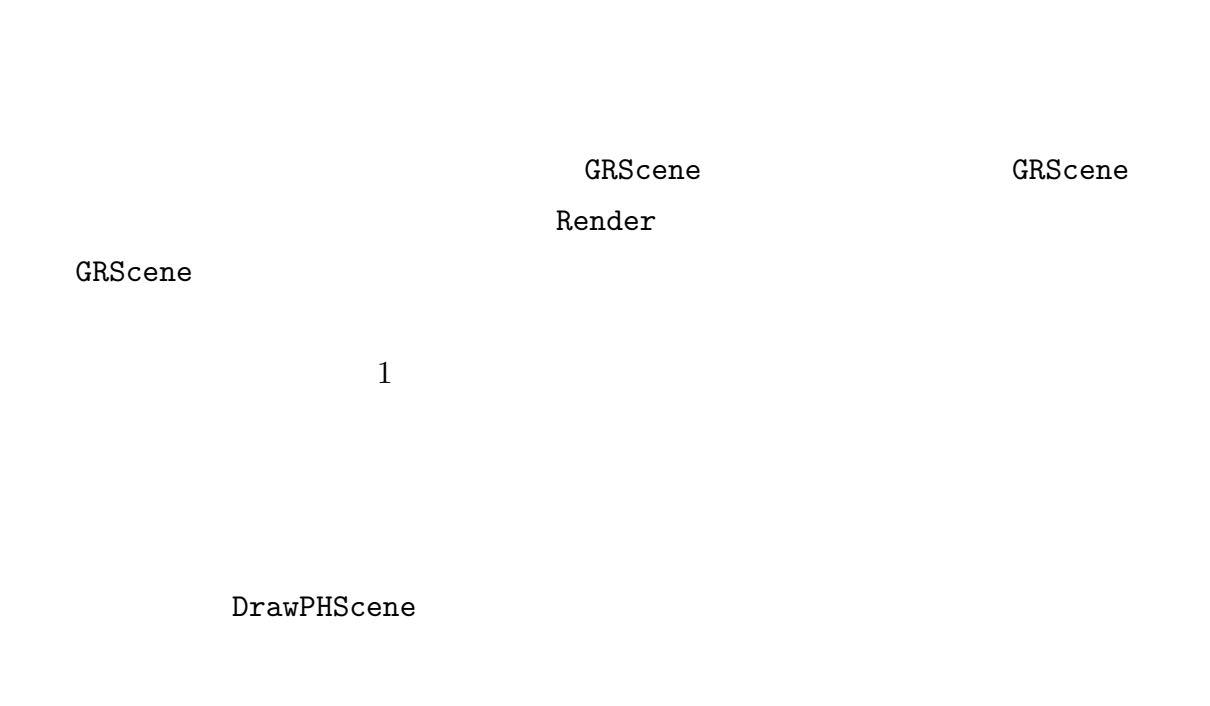

### FWSceneIf

```
void DrawSolid(GRRenderIf*, PHSolidIf*, bool)
void DrawShape(GRRenderIf*, CDShapeIf*, bool)
void DrawConstraint(GRRenderIf*, PHConstraintIf*)
void DrawContact(GRRenderIf*, PHContactPointIf*)
void DrawIK(GRRenderIf*, PHIKEngineIf*) IK
```
 $\text{On}/\text{Off}$ 

FWSceneIf

void SetRenderMode(bool solid, bool wire) void EnableRender(ObjectIf\* obj, bool enable) void EnableRenderAxis(bool world, bool solid, bool con) void EnableRenderForce(bool solid, bool con) void EnableRenderContact(bool enable) void EnableRenderGrid(bool x, bool y, bool z) void EnableRenderIK(bool enable) SetRenderMode  $On/Off$  $EnableRender$   $On/Off$  $\infty$  $(PHSolidIf*)$   $(PHConstraintIf*)$ EnableRenderAxis 
updateRenderAxis solid con EnableRenderForce solid solid  $\mathop{\rm con}\nolimits$ EnableRenderGrid EnableRenderIK IK

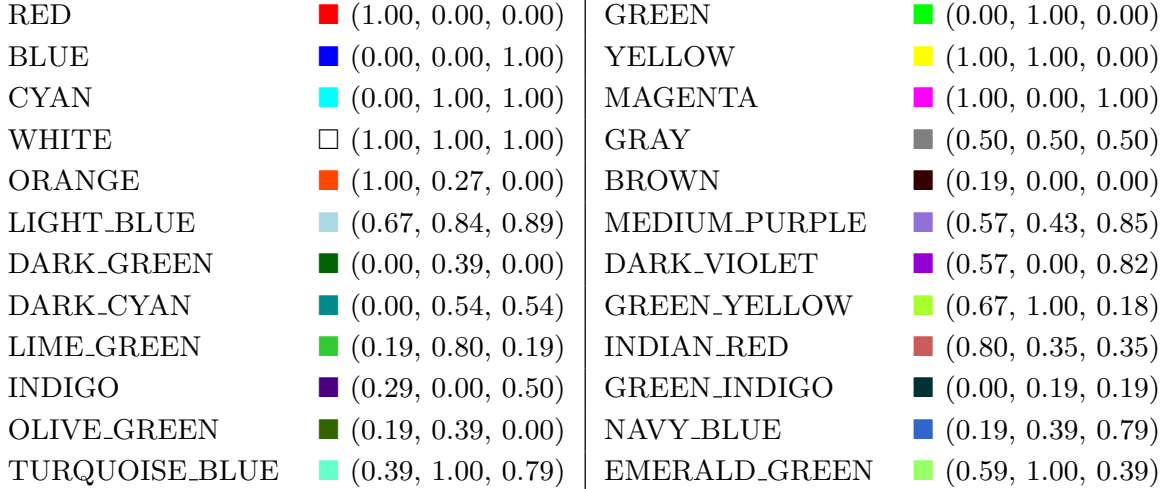

#### FWSceneIf

```
void SetSolidMaterial(int mat, PHSolidIf* solid)
void SetWireMaterial (int mat, PHSolidIf* solid)
void SetAxisMaterial(int matX, int matY, int matZ)
void SetAxisScale(float world, float solid, float con)
void SetAxisStyle(int style)
void SetForceMaterial(int matForce, int matMoment)
void SetForceScale(float scaleForce, float scaleMoment)
void SetContactMaterial(int mat)
void SetGridOption(char axis, float offset, float size,
int slice)
void SetGridMaterial(int matX, int matY, int matZ)
void SetIKMaterial(int mat)
void SetIKScale(float scale)
SetSolidMaterial n = \frac{1}{\sqrt{2\pi}}GRRenderBaseIf 24 Table 12.1 solid NULL
```
SetWireMaterial

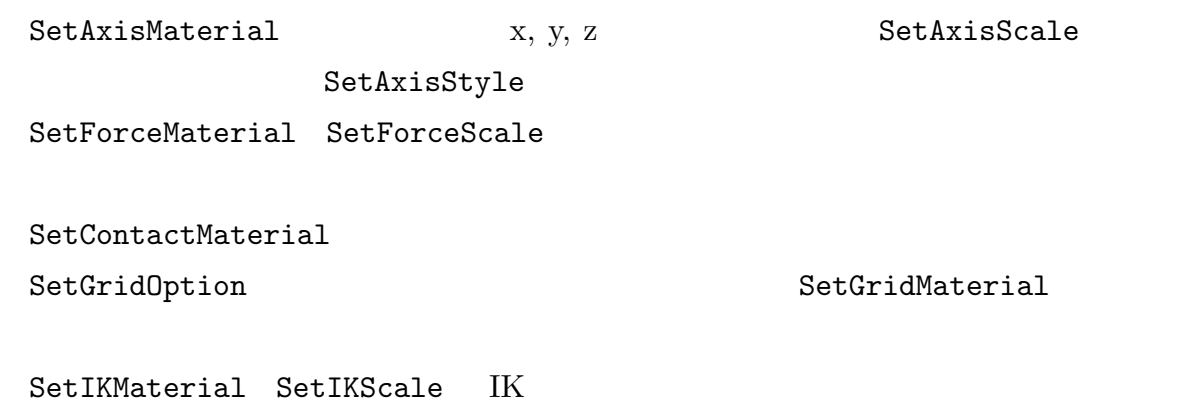

13

## $13.1$

13.2

Visual Studio Springhead

include

 $Springhead$ 

 ${\rm Springhead}$ 

 $Spring-$ 

head

 $\,$ svn update  $\,$ 

| 13.3 |                  |             |  |
|------|------------------|-------------|--|
| 13.4 |                  |             |  |
|      |                  |             |  |
|      | $\mathbf 1$      |             |  |
|      | $\boldsymbol{2}$ | $\mathbf X$ |  |
|      | $\boldsymbol{3}$ |             |  |
|      |                  |             |  |
|      |                  |             |  |

13.5

Springhead

(?)Springhead

Affined, 24 Affinef, 24 Base, 21 CDBox, 33 CDCapsule, 34 CDConvexMesh, 36 CDRoundCone, 36 CDShape, 31 CDSphere, 34 Collision, 31 FIFile, 71 FileIO, 71 FISdk, 71 Foundation, 29 Framework, 77 FWApp, 85 FWObject, 78 FWScene, 78 FWSdk, 77 Graphics, 55 GRCamera, 62 GRDeviceGL, 55 GRFrame, 60 GRLight, 62 GRMaterial, 63 GRMesh, 63 GRRender, 55, 63 GRScene, 56 GRSdk, 55 GRVisual, 59 IfInfo, 29 Matrix2d, 23 Matrix2f, 23 Matrix3d, 23 Matrix3f, 23 Object, 29 PHBallJoint, 51 PHConstraint, 47 PHHingeJoint, 50

PHJoint, 47 PHMaterial, 37 PHPathJoint, 51 PHScene, 42 PHSdk, 41 PHSliderJoint, 51 PHSolid, 44 PHSpring, 51 Physics, 41 Posed, 26 Posef, 26 Quaterionf, 25 Quaterniond, 25 Scene, 29 Springhead, 7 UTRef, 26 UTRefCount, 26 UTString, 27 UTTimer, 29 UTTreeNode, 27 UTTypeDesc, 27 Vec2d, 21 Vec2f, 21 Vec3d, 21 Vec3f, 21 Vec4d, 21 Vec4f, 21 アフィン変換, 24 カプセル, 34 カメラ, 62 ,  $54\,$ ギア, 54 , 34 行列, 23  $, 25$ スマートポインタ, 26 , 51

接触, 54  $, 49$  $, 29$ 直方体, 33  $, \, 55$  $, 36$  $\, , \, 51$  $, 51$  $, 50$  $, 71$  $, 37$  $,49$  $, 60$  $, \, 21$  $, 26$  $, 51$  $, 63$  $, 36$  $, 63$  $, 62$  $, 55, 63$